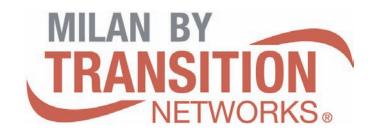

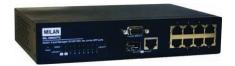

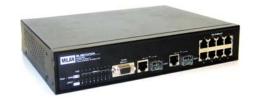

# 8 10/100TX + 1 10/100/1000T/10/100 SFP Combo with 4 PoE Injectors Managed Switch MIL-SM802GAF

8 10/100TX + 2 Gigabit Copper/SFP Combo with 8
PoE Injectors Managed Switch
MIL-SM8TXAF2GPA

**User Manual** 

Rev.1.00 2007-07-13

#### Regulatory Approval

- FCC Class A
- UL 1950
- CSA C22.2 No. 950
- EN60950
- CE
- EN55022 Class A
- EN55024

#### Canadian EMI Notice

This Class A digital apparatus meets all the requirements of the Canadian Interference-Causing Equipment Regulations.

Cet appareil numerique de la classe A respecte toutes les exigences du Reglement sur le materiel brouilleur du Canada.

#### European Notice

Products with the CE Marking comply with both the EMC Directive (89/336/EEC) and the Low Voltage Directive (73/23/EEC) issued by the Commission of the European Community Compliance with these directives imply conformity to the following European Norms:

EN55022 (CISPR 22) - Radio Frequency Interference EN61000-X - Electromagnetic Immunity EN60950 (IEC950) - Product Safety

#### **Five-Year Limited Warranty**

Transition Networks warrants to the original consumer or purchaser that each of it's products, and all components thereof, will be free from defects in material and/or workmanship for a period of five years from the original factory shipment date. Any warranty hereunder is extended to the original consumer or purchaser and is not assignable.

Transition Networks makes no express or implied warranties including, but not limited to, any implied warranty of merchantability or fitness for a particular purpose, except as expressly set forth in this warranty. In no event shall Transition Networks be liable for incidental or consequential damages, costs, or expenses arising out of or in connection with the performance of the product delivered hereunder. Transition Networks will in no case cover damages arising out of the product being used in a negligent fashion or manner.

#### Trademarks

The MiLAN logo and Transition Networks trademarks are registered trademarks of Transition Networks in the United States and/or other countries.

#### **To Contact Transition Networks**

For prompt response when calling for service information, have the following information ready:

- Product serial number and revision
- Date of purchase
- Vendor or place of purchase

You can reach Transition Networks technical support at:

E-mail: support@transition.com Telephone: +1.800.260.1312 x 200 Fax: +1.952.941.2322 Transition Networks 6475 City West Parkway Eden Prairie, MN 55344 United States of America

Telephone: +1.800.526.9267 Fax: : +1.952.941.2322

http://www.milan.com info@ Transition.com

© Copyright 2007 Transition Networks

### **FCC Warning**

This Equipment has been tested and found to comply with the limits for a Class-A digital device, pursuant to Part 15 of the FCC rules. These limits are designed to provide reasonable protection against harmful interference in a residential installation. This equipment generates uses and can radiate radio frequency energy and, if not installed and used in accordance with the instructions, may cause harmful interference to radio communications. However, there is no guarantee that interference will not occur in a particular installation. If this equipment does cause harmful interference to radio or television reception, which can be determined by turning the equipment off and on, the user is encouraged to try to correct the interference by one or more of the following measures:

- Reorient or relocate the receiving antenna.
- Increase the separation between the equipment and receiver.
- Connect the equipment into an outlet on a circuit different from that to which the receiver is connected.
- Consult the dealer or an experienced radio/TV technician for help.

## **CE Mark Warning**

This is a Class-A product. In a domestic environment this product may cause radio interference in which case the user may be required to take adequate measures.

# **Contents**

| FCC Warning                    | i  |
|--------------------------------|----|
| CE Mark Warning                | ii |
| Introduction                   | 1  |
| Features                       | 2  |
| Software Feature               | 4  |
| Package Contents               | 7  |
| Hardware Description           | 8  |
| Physical Dimension             | 8  |
| Front Panel                    | 8  |
| LED Indicators                 | 10 |
| Rear Panel                     | 12 |
| Desktop Installation           | 13 |
| Attaching Rubber Pads          | 13 |
| Power On                       | 13 |
| Network Application            | 14 |
| Small Workgroup                | 15 |
| Segment Bridge                 | 16 |
| Console Management             | 18 |
| Login in the Console Interface | 18 |
| CLI Management                 | 19 |
| Commands Level                 | 20 |
| Commands Set List              | 22 |
| System Commands Set            |    |
| Port Commands Set              | 25 |

|   | Trunk Commands Set                                                                                                    | 27                               |
|---|----------------------------------------------------------------------------------------------------|----------------------------------|
|   | VLAN Commands Set                                                                                                    | 29                               |
|   | Spanning Tree Commands Set                                                                                                    | 31                               |
|   | QOS Commands Set                                                                                                    | 33                               |
|   | IGMP Commands Set                                                                                                    |                                  |
|   | Mac / Filter Table Commands Set                                                                                                    | 34                               |
|   | SNMP Commands Set                                                                                                    |                                  |
|   | Port Mirroring Commands Set                                                                                                    |                                  |
|   | 802.1x Commands Set                                                                                                    |                                  |
|   | TFTP Commands Set                                                                                                    |                                  |
|   | SystemLog, SMTP and Event Commands Set                                                                                                    |                                  |
|   | SNTP Commands Set                                                                                                    |                                  |
|   | X-ring Commands Set                                                                                                    | 40                               |
| W | Veb-Based Management                                                                                                    | .46                              |
|   | About Web-based Management                                                                                                    | . 46                             |
|   | Preparing for Web Management                                                                                                    | . 46                             |
|   | System Login                                                                                                    | . 46                             |
|   | System Information                                                                                                    | . 47                             |
|   | ,                                                                                                    |                                  |
|   | IP Configuration                                                                                                    | . 48                             |
|   |                                                                                                    |                                  |
|   | IP Configuration                                                                                                    | . 49                             |
|   | IP Configuration  DHCP Configuration                                                                                                    | . 49<br>50                       |
|   | IP Configuration  DHCP Configuration  DHCP Server Configuration                                                                                                    | . 49<br>50<br>51                 |
|   | IP Configuration  DHCP Configuration  DHCP Server Configuration  DHCP Client Entries                                                                                                    | . 49<br>50<br>51                 |
|   | IP Configuration  DHCP Configuration  DHCP Server Configuration  DHCP Client Entries  Port and IP Bindings                                                                                    | . 49<br>50<br>51<br>51           |
|   | IP Configuration  DHCP Configuration  DHCP Server Configuration  DHCP Client Entries  Port and IP Bindings.  TFTP - Update Firmware                                                           | . 49<br>50<br>51<br>51           |
|   | IP Configuration  DHCP Configuration  DHCP Server Configuration  DHCP Client Entries  Port and IP Bindings  TFTP - Update Firmware  TFTP - Restore Configuration                              | . 49<br>51<br>51<br>. 52<br>. 53 |
|   | IP Configuration  DHCP Configuration  DHCP Server Configuration  DHCP Client Entries  Port and IP Bindings  TFTP - Update Firmware  TFTP - Restore Configuration  TFTP - Backup Configuration | . 49<br>50<br>51<br>. 52<br>. 53 |

| SNTP Configuration                   | 58 |
|--------------------------------------|----|
| IP Security                          | 61 |
| User Authentication                  | 62 |
| Port Statistics                      | 63 |
| Port Control                         | 64 |
| Port Trunk                           | 65 |
| Port Trunk - Aggregator setting      | 65 |
| Port Trunk - Aggregator Information  |    |
| Port Trunk - State Activity          |    |
| Port Mirroring                       | 68 |
| Rate Limiting                        | 69 |
| VLAN configuration                   | 70 |
| VLAN configuration - Port-based VLAN | 71 |
| 802.1Q VLAN                          |    |
| 802.1Q Configuration                 | 75 |
| Group Configuration                  | 76 |
| Rapid Spanning Tree                  | 77 |
| RSTP - System Configuration          | 77 |
| RSTP - Port Configuration            | 79 |
| SNMP Configuration                   | 80 |
| System Configuration                 | 80 |
| Trap Configuration                   | 82 |
| SNMPV3 Configuration                 | 82 |
| QoS Configuration                    | 86 |
| QoS Policy and Priority Type         | 86 |
| Port Base Priority                   | 88 |
| COS Configuration                    | 88 |
| TOS Configuration                    | 88 |
| IGMP Configuration                   | 88 |
| X-Ring                               | 91 |

| 802.   | 1X/Radius Configuration                                   | 93  |
|--------|-----------------------------------------------------------|-----|
| Sy     | stem Configuration                                        | 93  |
| 80     | 2.1x Per Port Configuration                               | 94  |
| Mi     | sc Configuration                                          | 95  |
| MAC    | Address Table                                             | 96  |
| St     | atic MAC Address                                          | 96  |
|        | AC Filtering                                              |     |
|        | MAC Addresses                                             |     |
| Powe   | r over Ethernet                                           | 100 |
| Facto  | ry Default                                                | 101 |
| Save   | Configuration                                             | 102 |
| Syste  | m Reboot                                                  | 102 |
| Troubl | eshooting                                                 | 103 |
| Incorr | ect connections                                           | 103 |
|        | Faulty or loose cables                                    | 103 |
|        | Non-standard cables                                       | 103 |
|        | Improper Network Topologies                               | 104 |
| Diagn  | osing LED Indicators                                      | 104 |
| Techn  | ical Specification                                        | 105 |
| Appen  | dix                                                       | 108 |
| Consc  | ole Port Pin Assignments                                  | 108 |
| 100B/  | ASE-TX/10BASE-T Pin Assignments                           | 109 |
|        | .5 Pin Assignment of non-802.3af standard PD with Midspar |     |
|        | HUB/SWITCH                                                | 109 |

# Introduction

**Power-over-Ethernet (PoE)** eliminates the need to run power to other devices on a wired LAN. Using Power-over-Ethernet systems installers needs to run only a single Category 5 Ethernet cable that carries both power and data to each device. This allows for greater flexibility in the location of network devices and significantly decreasing installation costs in many cases.

There are two system components in PoE—the Power Sourcing Equipment (PSE) initiates the connection to the second component, and the Powered Device (PD). The current is transmitted over two of the four twisted pairs of wires in a Category-5 cable.

Power over Ethernet follows the IEEE 802.3af and is completely compatible with existing Ethernet switches and networked devices. Because the Power Sourcing Equipment (PSE) tests whether a networked device is PoE-capable, power is never transmitted unless a Powered Device is at other end of the cable. It also continues to monitor the channel. If the Powered Device does not draw a minimum current, because it has been unplugged or physically turned off, the PSE shuts down the power to that port. Optionally, the standard permits Powered Devices to signal to the PSEs exactly how much power they need.

The 8 10/100TX + 2 Gigabit copper/Mini-GBIC Combo with 8 PoE Injectors Managed Switch and the 8 10/100TX + 1 10/100/1000T/100/1000 SFP Combo with 4 PoE Injectors Managed Switch are the multi-port switches that can be used to build high-performance switched workgroup networks. Both switches are a store-and-forward device that offers low latency for high-speed networking. It also features a "store-and-forward "switching scheme. This allows the switch to auto-learn and store source address in an 8K-entry MAC address table. The switch is targeted at workgroup, department or backbone computing environment.

### **Features**

- System Interface/Performance
  - RJ-45 ports support Auto MDI/MDI-X Function
  - Embedded 4-port or 8-port PoE injector function
  - Store-and-Forward Switching Architecture
  - Back-plane (Switching Fabric): 5.6Gbps (8 10/100TX + 2 Giga Copper/Mini-GBIC Combo model)
  - Back-plane (Switching Fabric): 3.6Gbps (8 10/100TX + 1 10/100/1000T/100/1000 SFP Combo model)
  - 1Mbits Packet Buffer
  - > 8K MAC Address Table

#### ■ VLAN

- Port Based VLAN
- Support 802.1 Q Tag VLAN
- ➢ GVRP
- Double Tag VLAN (Q in Q)\*
- Port Trunk with LACP
- 8 10/100TX + 2 Giga Copper/Mini-GBIC Combo model supports 802.1ab LLDP\*\*
- QoS (Quality of Service)
  - Support IEEE 802.1p Class of Service
  - Per port provides 4 priority queues
  - Port Base, Tag Base and Type of Service Priority
- Port Mirror: Monitor traffic in switched networks.
  - > TX Packet only
  - RX Packet only
  - Both of TX and RX Packet

#### Security

- Port Security : MAC address entries/filter
- > IP Security: IP address security management to prevent unauthorized intruder.
- Login Security: IEEE802.1X/RADIUS
- IGMP with Query mode for Multi Media Application

- Spanning Tree
  - Support IEEE802.1d Spanning Tree
  - Support IEEE802.1w Rapid Spanning Tree
- X-ring
  - X-ring, Dual Homing, and Couple Ring Topology
  - Provide redundant backup feature and the recovery time below 300ms
- Support 802.1ab LLDP \*\*
- Bandwidth Control
  - Ingress Packet Filter and Egress Rate Limit
  - Broadcast/Multicast Packet Filter Control
- System Event Log
  - System Log Server/Client
  - SMTP e-mail Alert
- SNMP Trap
  - Device cold start
  - Authentication failure
  - > X-ring topology changed
  - Port Link up/Link down
  - PoE Status \*
- TFTP Firmware Update and System Configure Restore and Backup
- \* Future Release
- \*\* Optional

# **Software Feature**

| Management           | SNMP v1 SNMP v2c SNMP v3 Web/Telnet/Console (CLI)/Menu Driven**                                                                                          |
|----------------------|----------------------------------------------------------------------------------------------------|
| VLAN                 | Port based VLAN IEEE802.1Q Tag VLAN(256 entries) / VLAN ID(Up to 4K, VLAN ID can be assigned from 1 to 4094) GVRP (256 Groups) Double Tag VLAN (Q in Q)* |
| Port Trunk with LACP | LACP Port Trunk: 4 trunk groups of maximum 4 trunk members                                                                                               |
| LLDP**               | Supports LLDP that allows switch to advertise its identification and capability on the LAN                                                               |
| Spanning Tree        | IEEE802.1d Spanning tree<br>IEEE802.1w Rapid spanning tree                                                                                               |
| X-ring               | Supports X-ring, Dual Homing, and Couple Ring<br>Provides redundant backup feature and recovery<br>time below 300ms                                      |
| Quality of service   | The quality of service determined by port, Tag and IPv4 Type of service, IPv4/IPv6 Different Service                                                     |
| Class of Service     | Supports IEEE 802.1p Class of Service, per port provides 4 priority queues  Weight Round Ratio (WRR)→ High: Mid-High:  Mid-Low: Low (8:4:2:1)            |

| Port Security          | Supports100 entries of MAC address for static MAC and another 100 for MAC filter                                                                                                    |
|------------------------|----------------------------------------------------------------------------------------------------|
| Port Mirror            | Supports 3 mirroring types: "RX, TX and Both packet"                                                                                                    |
| IGMP                   | Supports IGMP snooping v1 and v2 256 multicast groups IGMP query mode                                                                                                    |
| IP Security            | Supports 10 IP addresses that have permission to access the switch management to prevent unauthorized intruder                                                                                                    |
| Bandwidth<br>Control   | Supports ingress packet filter and egress packet limit  The egress rate control supports all of packet type and the limit rates are 100Kbps (10/100) and 256Mbps (1000)  Ingress filter packet type combination rules are Broadcast/Multicast/Unknown Unicast packet,  Broadcast/Multicast packet, Broadcast only and all of packet  The packet filter rate can be set as 100Kbps (10/100) and 256Mbps (1000) |
| User<br>Authentication | Supports IEEE802.1x User Authentication and can report to RADIUS server                                                                                                    |
| Flow Control           | Supports Flow Control for Full-duplex and Back Pressure for Half-duplex                                                                                                    |

| System log                        | Supports System log record and remote system log server                                                                   |  |
|-----------------------------------|----------------------------------------------------------------------------------------------------|--|
| SMTP                              | Supports SMTP Server and 6 email accounts for receiving event alert                                                       |  |
| SNMP Trap                         | Up to 3 Trap stations Cold start, Port link down, Port link up, authorization failure, PoE status, X-ring topology change |  |
| DHCP                              | DHCP Client<br>DHCP Server                                                                                                |  |
| DNS                               | Provides DNS client feature and supports Primary and Secondary DNS server                                                 |  |
| SNTP                              | Supports Simple Network Time Protocol to synchronize system clock in Internet                                             |  |
| Firmware<br>Upgrade               | Supports TFTP firmware upgrade                                                                                            |  |
| Configuration Upload and Download | Supports binary format configuration file for system quick installation (TFTP backup and restore)                         |  |

- \* Future Release
- \*\* Optional

## **Package Contents**

Unpack the contents of the 8 10/100TX + 2 Gigabit copper/Mini-GBIC Combo with 8 PoE Injectors Managed Switch or 8 10/100TX + 1 10/100/1000T/100/1000 SFP Combo with 4 PoE Injectors Managed Switch then verify them against the checklist below:

■ (1) 8 10/100TX + 2 Gigabit copper/Mini-GBIC Combo with 8 PoE Injectors

Managed Switch or (1) 8 10/100TX + 1 10/100/1000T/100/1000 SFP Combo

with 4 PoE Injectors Managed Switch

or

- (4) Rubber Pads
- (1) RS-232 cable
- (1) Power Cord
- (1) User Manual

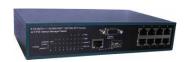

8 10/100TX + 1 10/100/1000T/100/1000 SFP Combo with 4 PoE Injectors Managed Switch Switch

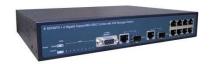

8 10/100TX plus 2 Gigabit copper/MINI-GBIC Combo with 8 PoE Injectors Managed

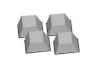

**Rubber Pads** 

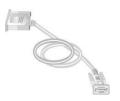

RS-232 cable

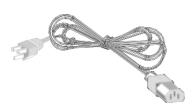

**Power Cord** 

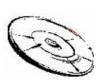

**User Manual** 

Compare the contents of the package with the standard checklist above. If any item is missing or damaged, please contact the local dealer for exchanging.

# **Hardware Description**

This section mainly describes the hardware of the PoE Injector Managed Switch and gives a physical and functional overview on the certain switch.

## **Physical Dimension**

(MIL-SM802GAF) 8 10/100TX + 1 10/100/1000T/100/1000 SFP Combo with 4 PoE Injectors Managed Switch's physical dimensions is  $217mm(W) \times 140mm(D) \times 43mm(H)$ .

(MIL-SM8TXAF2GPA) 8 10/100TX + 2 Gigabit copper/Mini-GBIC Combo with 8 PoE Injectors Managed Switch's physical dimensions is **270mm(W) x 210mm(D) x 44mm(H)**.

### **Front Panel**

The front panel of the 8 10/100TX + 1 10/100/1000T/100/1000 SFP Combo with 4 PoE Injectors Managed Switch consists of 8 x 10/100Base-TX RJ-45 Ethernet ports (Auto MDI/MDIX), 1 Giga port and 1 Mini-GBIC ports. The LED Indicators are also located on the front panel of the switch.

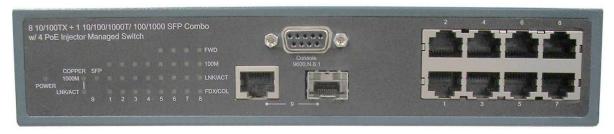

The Front panel of the 8 10/100TX + 1 10/100/1000T/100/1000 SFP Combo with 4 PoE Injectors Managed Switch

- RJ-45 Ports: 8 x 10/100 N-way auto-sensing for 10Base-T or 100Base-TX connections. Ports 1 ~ 4 are general 10/100Base-TX Ethernet ports; Ports 5 ~ 8 are for Data in/out and Power out.
  - In general, **MDI** means connecting to another Hub or Switch while **MDIX** means connecting to a workstation or PC. Therefore, **Auto MDI/MDIX** would allow the unit to connect to another switch or workstation without changing non-crossover or crossover cabling.
- 1 Giga port: 1 x 10/100/1000TX N-Way auto-sensing for 10/100/1000 connection.
- 1 Mini-GBIC (SFP) port: 1 mini-GBIC port for Gigabit fiber connection (100/1000).

The front panel of the 8 10/100TX + 2 Gigabit copper/Mini-GBIC Combo with 8 PoE Injectors Managed Switch consists of 8 x 10/100Base-TX RJ-45 Ethernet ports (Auto MDI/MDIX), 2 Giga port and 2 Mini-GBIC ports. The LED Indicators are also located on the front panel of the switch.

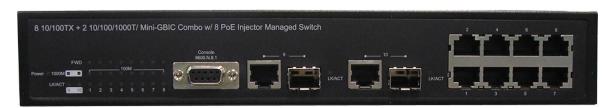

The Front panel of the 8 10/100TX + 2 Gigabit copper/Mini-GBIC Combo with 8 PoE Injectors Managed Switch

- RJ-45 Ports: 8 x 10/100 N-way auto-sensing for 10Base-T or 100Base-TX connections. Moreover, these ports also supply power for PDs.

  In general, MDI means connecting to another Hub or Switch while MDIX means connecting to a workstation or PC. Therefore, Auto MDI/MDIX would allow connecting to another switch or workstation without changing non-crossover or crossover cabling.
- 2 Gigabit Ethernet port: 2 x 10/100/1000TX N-Way auto-sensing for 10/100/1000 connection.
- **2 Mini-GBIC port:** 2 mini-GBIC ports for Gigabit or 100M fiber connection.

# **LED Indicators**

The LED Indicators display real-time information of systematic operation status. The following table provides descriptions of LED status and their meaning.

The LED indicators description of 8 10/100TX + 2 Gigabit Copper/Mini-GBIC Combo model (MIL-SM8TXAF2GPA)

| LED                 | Status   | Description                                                 |  |
|---------------------|----------|-------------------------------------------------------------|--|
| Power               | Green    | Power On                                                    |  |
|                     | OFF      | No power inputs                                             |  |
| FWD (port 1~8)      | Green    | The port is supplying power to the connected powered-device |  |
| (рок : о)           | OFF      | No powered device attached or power supplying failed        |  |
| 1000M               | Green    | The port is operating at speed of 1000M                     |  |
| (RJ45 port 9~10)    | OFF      | The port is disconnected or not operating at speed of 1000M |  |
|                     | Green    | Connected to network                                        |  |
| LK/ACT (port 1~ 10) | Blinking | Networking is active                                        |  |
|                     | OFF      | Not connected to network                                    |  |
| 40014               | Green    | The port is operating at speed of 100M                      |  |
| 100M                | OFF      | The port is disconnected or not operating at speed of 100M  |  |

| LVACT                       | Green    | Connected to network     |  |
|-----------------------------|----------|--------------------------|--|
| LK/ACT<br>(MINI GBIC 9, 10) | Blinking | Networking is active     |  |
|                             | OFF      | Not connected to network |  |

The LED indicators description of 8 10/100TX + 1 10/100/1000T/100/1000 SFP Combo model (MIL-SM802GAF)

| LED                    | Status   | Description                                                 |  |
|------------------------|----------|-------------------------------------------------------------|--|
| Power                  | Green    | Power On                                                    |  |
|                        | OFF      | No power inputs                                             |  |
|                        | Green    | The port is operating at speed of 1000M                     |  |
| COPPER 1000M           | OFF      | The port is disconnected or not operating at speed of 1000M |  |
|                        | Green    | Connected to network                                        |  |
| LNK/ACT<br>(port 1~ 9) | Blinking | Networking is active                                        |  |
|                        | OFF      | Not connected to network                                    |  |
|                        | Green    | Connected to network                                        |  |
| SFP                    | Blinking | Networking is active                                        |  |
|                        | OFF      | Not connected to network                                    |  |
| FWD (port 5~8)         | Green    | The port is supplying power to the connected powered-device |  |

|                    | OFF      | No powered device attached or power supplying failed       |  |
|--------------------|----------|------------------------------------------------------------|--|
| 100M               | Green    | The port is operating at speed of 100M                     |  |
| TOOM               | OFF      | The port is disconnected or not operating at speed of 100M |  |
|                    | Orange   | Full duplex                                                |  |
| FDX/COL (port 1~8) | Blinking | Collision of packets occurs                                |  |
|                    | OFF      | Half duplex or not connected to network                    |  |

### **Rear Panel**

The 3-pronged power plug is located on the rear panel of the 8 10/100TX + 1 10/100/1000/1000/1000 SFP Combo with 4 PoE Injectors Managed Switch as shown below. The switch will work with AC in the voltage range of AC 100-240V with Frequency of 50-60Hz.

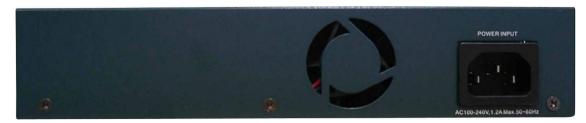

The Rear Panel of the 8 10/100TX + 1 10/100/1000/1000 SFP Combo with 4 PoE Injectors Managed Switch (MIL-SM802GAF)

The 3-pronged power plug and terminal block are located on the rear panel of the 8 10/100TX + 2 Gigabit copper/Mini-GBIC Combo with 8 PoE Injectors Managed Switch as shown below. The switch will work with AC in the voltage range of AC 100-240V with

Frequency of 50-60Hz, or work with DC 48V which is the redundant power supply for the switch.

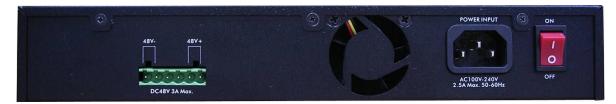

The Rear Panel of the 8 10/100TX + 2 Gigabit copper/ MINI GBIC Combo with 8 PoE Injector Managed Switch (MIL-SM8TXAF2GPA)

### **Desktop Installation**

Set the switch on a sufficiently large flat space with a power outlet nearby. The surface where you put the switch should be clean, smooth, level and sturdy. Make sure there is enough clearance around the switch to allow attachment of cables, power cord and allow air circulation.

### **Attaching Rubber Pads**

- A. Make sure mounting surface on the bottom of the switch is grease and dust free.
- B. Remove adhesive backing from your Rubber Pads.
- C. Apply the Rubber Pads to each corner on the bottom of the switch. These footpads can prevent the switch from shock/vibration.

#### **Power On**

Connect the power cord to the power socket on the rear panel of the switch. The other side of power cord connects to the power outlet. The internal power supply of the switch works with voltage range of AC in the 100-240VAC/ Frequency of 50~60Hz, or the redundant power of DC 48V for 8 10/100TX + 2 Gigabit copper/Mini-GBIC Combo with 8 PoE Injectors Managed Switch. Check the power indicator on the front panel to see if power is properly supplied.

# **Network Application**

This section provides a few samples of network topology in which the switch is used. In general, the PoE Injector Managed Switch is designed as a segment switch which has large address table (8k MAC addresses) and high performance to deal with interconnecting networking segments.

PC, workstations, and servers can communicate each other by directly connecting with PoE injector Managed Switch. The switch automatically learns nodes addresses, which are subsequently used to filter and forward all traffic based on the destination address.

Using the uplink port (Giga Combo port), the switch can connect with another switch or hub to interconnect other small-switched workgroups to form a larger switched network. Meanwhile, user can also use fiber ports to connect switches. The PoE switch also injects power into the UTP cables for supplying the power that PDs (Power Devices) need.

The Power over Ethernet Switch can provide power to PDs that follow the IEEE 802.3af standard in the network. It can solve the problem of position limitation. The network devices can be installed in more appropriate position for better performance. The following figure is an example of network application for Power over Ethernet Switch.

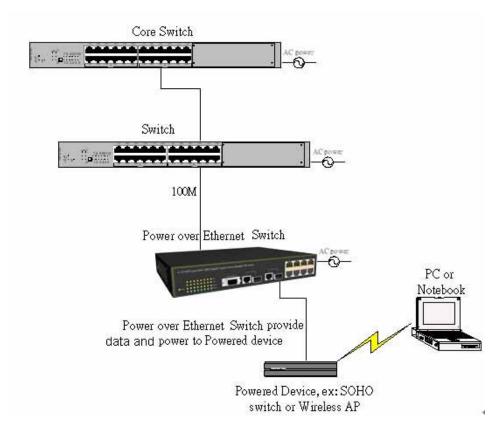

Power over Ethernet Switch network application

# **Small Workgroup**

The PoE Injector Managed Switch can be used as a standalone switch to which personal computers, server, printer server, are directly connected to form a small workgroup.

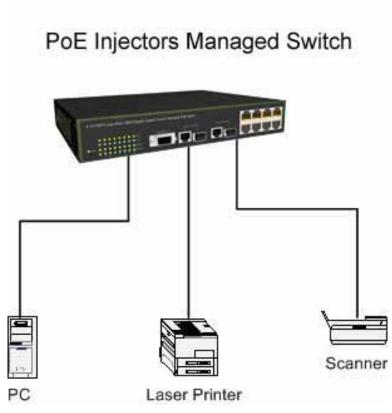

Small Workgroup application

# **Segment Bridge**

For enterprise networks where large data broadcasts are constantly processed, this switch is an ideal solution for department users to connect to the corporate backbone.

In the illustration below, two Ethernet switches with PCs, print server, and local server attached, are both connected to the switch. All the devices in this network can communicate with each other through the switch. Connecting servers to the switch allows other users to access the data on server.

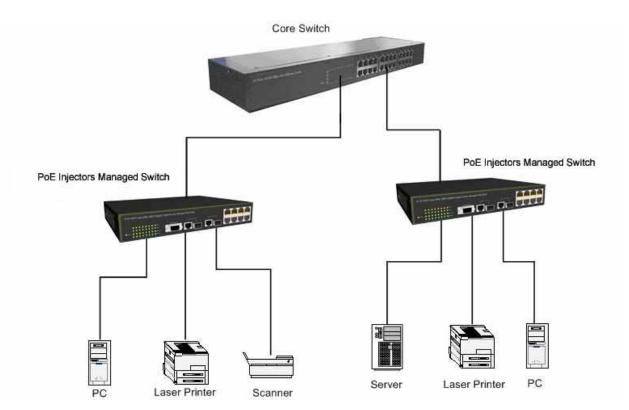

Segment Bridge application

# **Console Management**

## **Login in the Console Interface**

When the connection between switch and PC is ready, turn on the PC and run a terminal emulation program or **Hyper Terminal** and configure its **communication parameters** to match the following default characteristics of the console port:

Baud Rate: 9600 bps

Data Bits: 8
Parity: none
Stop Bit: 1

Flow control: None

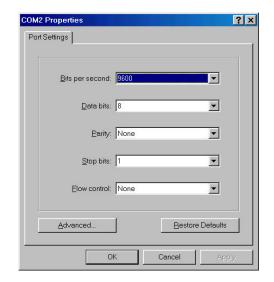

The settings of communication parameters

After finishing the parameter settings, click "**OK**". When the blank screen shows up, press Enter key to bring out the login prompt. Key in the '**root**' (default value) for both User name and Password (use **Enter** key to toggle), then hit Enter key and the console management appears right after. Please see the figure below for login screen.

Welcome to the
8 10/100TX + 2 10/100/1000T/ Mini-GBIC Combo w/ 8 PoE Injector Managed Switch

User Name : \_
Password :

Console login screen

# **CLI Management**

The system supports console management – CLI command. After you login to the system, you will see a command prompt. To enter CLI management interface, enter "enable" command. The following table lists the CLI commands and description.

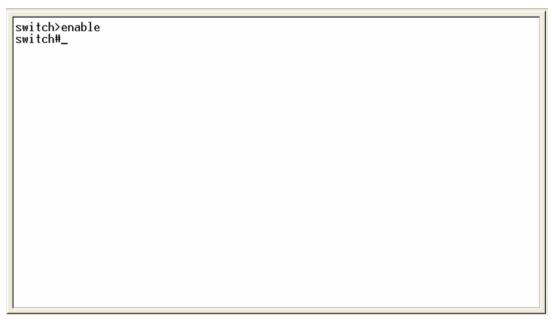

CLI command interface

# **Commands Level**

| Modes              | Access<br>Method                        | Prompt  | Exit<br>Method               | About This Mode1                                                                                                    |
|--------------------|-----------------------------------------|---------|------------------------------|----------------------------------------------------------------------------------------------------|
| User<br>EXEC       | Begin a<br>session with<br>your switch. | switch> | Enter<br>logout or<br>quit.  | The user commands available at the user level are a subset of those available at the privileged level. Use this mode to • Perform basic tests. • Display system information. |
| Privileged<br>EXEC | Enter the enable command while in user  | switch# | Enter<br>disable to<br>exit. | The privileged command is in advanced mode Privileged this mode                                                                                                    |

|            | EXEC mode.       |                 |               | to                   |
|------------|------------------|-----------------|---------------|----------------------|
|            |                  |                 |               | Display advanced     |
|            |                  |                 |               | function status      |
|            |                  |                 |               | Save configuration   |
|            | Enter the        |                 | To exit to    |                      |
| Global     | configure        |                 | privileged    | Use this mode to     |
| Configura  | command          | switch          | EXEC          | configure parameters |
| tion       | while in         | (config)#       | mode,         | that apply to your   |
| tion       | privileged       |                 | enter exit or | switch as a whole.   |
|            | EXEC mode.       |                 | end           |                      |
|            | Enter the vlan   |                 |               |                      |
|            | database         |                 | To exit to    | Use this mode to     |
| VLAN       | command          | switch          | user EXEC     | configure            |
| database   | while in         | (vlan)#         | mode,         | VLAN-specific        |
|            | privileged       |                 | enter exit.   | parameters.          |
|            | EXEC mode.       |                 |               |                      |
|            |                  |                 | To exit to    |                      |
|            | Enter the        |                 | global        |                      |
|            | interface        |                 | configuratio  |                      |
| Interface  | command          | switch          | n mode,       | Use this mode to     |
| configurat | (with a specific | (config-if)     | enter exit.   | configure parameters |
| ion        | interface)       | (comig-ii)<br># | To exist to   | for the switch and   |
|            | while in global  | π               | privileged    | Ethernet ports.      |
|            | configuration    |                 | EXEC          |                      |
|            | mode             |                 | mode, or      |                      |
|            |                  |                 | end.          |                      |

### **Commands Set List**

User EXEC E
Privileged EXEC P
Global configuration G
VLAN database V
Interface configuration I

# **System Commands Set**

| Commands             | Level | Description           | Example                        |
|----------------------|-------|-----------------------|--------------------------------|
| show config          | E     | Show switch           | switch>show config             |
|                      |       | configuration         |                                |
| show terminal        | Р     | Show console          | switch#show terminal           |
|                      |       | information           |                                |
| write memory         | Р     | Save user             | switch#write memory            |
|                      |       | configuration into    |                                |
|                      |       | permanent memory      |                                |
|                      |       | (flash rom)           |                                |
| system name          | G     | Configure system      | switch(config)#system name xxx |
| [System Name]        |       | name                  |                                |
| system location      | G     | Set switch system     | switch(config)#system location |
| [System Location]    |       | location string       | xxx                            |
| system description   | G     | Set switch system     | switch(config)#system          |
| [System Description] |       | description string    | description xxx                |
| system contact       | G     | Set switch system     | switch(config)#system contact  |
| [System Contact]     |       | contact window string | xxx                            |
| show system-info     | Е     | Show system           | switch>show system-info        |
|                      |       | information           |                                |
| ip address           | G     | Configure the IP      | switch(config)#ip address      |
| [lp-address]         |       | address of switch     | 192.168.16.1 255.255.255.0     |
| [Subnet-mask]        |       |                       | 192.168.16.254                 |

| [Gateway]             |   |                                 |                                  |
|-----------------------|---|---------------------------------|----------------------------------|
| ip dhcp               | G | Enable DHCP client              | switch(config)#ip dhcp           |
|                       |   | function of switch              |                                  |
| show ip               | Р | Show IP information of          | switch#show ip                   |
|                       |   | switch                          |                                  |
| no ip dhcp            | G | Disable DHCP client             | switch(config)#no ip dhcp        |
|                       |   | function of switch              |                                  |
| reload                | G | Halt and perform a cold restart | switch(config)#reload            |
| default               | G | Restore to default              | switch(config)#default           |
| admin username        | G | Changes a login                 | switch(config)#admin username    |
| [Username]            |   | username.                       | xxxxx                            |
|                       |   | (maximum 10 words)              |                                  |
| admin password        | G | Specifies a password            | switch(config)#admin password    |
| [Password]            |   | (maximum 10 words)              | xxxxx                            |
| show admin            | Р | Show administrator              | switch#show admin                |
|                       |   | information                     |                                  |
| dhcpserver enable     | G | Enable DHCP Server              | switch(config)#dhcpserver enable |
| Dhcpserver disable    | G | Disable DHCP Server             | switch(config)#no dhcpserver     |
| dhcpserver lowip      | G | Configure low IP                | switch(config)#dhcpserver lowip  |
| [Low IP]              |   | address for IP pool             | 192.168.1.100                    |
| dhcpserver highip     | G | Configure high IP               | switch(config)#dhcpserver highip |
| [High IP]             |   | address for IP pool             | 192.168.1.200                    |
| dhcpserver subnetmask | G | Configure subnet                | switch(config)#dhcpserver        |
| [Subnet mask]         |   | mask for DHCP clients           | subnetmask 255.255.255.0         |
| dhcpserver gateway    | G | Configure gateway for           | switch(config)#dhcpserver        |
| [Gateway]             |   | DHCP clients                    | gateway 192.168.1.254            |
| dhcpserver dnsip      | G | Configure DNS IP for            | switch(config)#dhcpserver dnsip  |
| [DNS IP]              |   | DHCP clients                    | 192.168.1.1                      |
| dhcpserver leasetime  | G | Configure lease time            | switch(config)#dhcpserver        |
| [Hours]               |   | (in hour)                       | leasetime 1                      |
| dhcpserver ipbinding  | ı | Set static IP for DHCP          | switch(config)#interface         |

| [IP address]            |   | clients by port          | fastEthernet 2                    |
|-------------------------|---|--------------------------|-----------------------------------|
|                         |   |                          | switch(config)#dhcpserver         |
|                         |   |                          | ipbinding 192.168.1.1             |
| show dhcpserver         | Р | Show configuration of    | switch#show dhcpserver            |
| configuration           |   | DHCP server              | configuration                     |
| show dhcpserver clients | Р | Show client entries of   | switch#show dhcpserver clients    |
|                         |   | DHCP server              |                                   |
| show dhcpserver         | Р | Show IP-Binding          | switch#show dhcpserver            |
| ip-binding              |   | information of DHCP      | ip-binding                        |
|                         |   | server                   |                                   |
| no dhcpserver           | G | Disable DHCP server      | switch(config)#no dhcpserver      |
|                         |   | function                 |                                   |
| security enable         | G | Enable IP security       | switch(config)#security enable    |
|                         |   | function                 |                                   |
| security http           | G | Enable IP security of    | switch(config)#security http      |
|                         |   | HTTP server              |                                   |
| security telnet         | G | Enable IP security of    | switch(config)#security telnet    |
|                         |   | telnet server            |                                   |
| security ip             | G | Set the IP security list | switch(config)#security ip 1      |
| [Index(110)] [IP        |   |                          | 192.168.1.55                      |
| Address]                |   |                          |                                   |
| show security           | Р | Show the information     | switch#show security              |
|                         |   | of IP security           |                                   |
| no security             | G | Disable IP security      | switch(config)#no security        |
|                         |   | function                 |                                   |
| no security http        | G | Disable IP security of   | switch(config)#no security http   |
|                         |   | HTTP server              |                                   |
| no security telnet      | G | Disable IP security of   | switch(config)#no security telnet |
|                         |   | telnet server            |                                   |
|                         |   | I.                       |                                   |

### **Port Commands Set**

| Commands               | Level | Description             | Example                           |
|------------------------|-------|-------------------------|-----------------------------------|
| interface fastEthernet | G     | Choose the port for     | switch(config)#interface          |
| [Portid]               |       | modification.           | fastEthernet 2                    |
| duplex                 | ı     | Use the duplex          | switch(config)#interface          |
| [full   half]          |       | configuration           | fastEthernet 2                    |
|                        |       | command to specify      | switch(config-if)#duplex full     |
|                        |       | the duplex mode of      |                                   |
|                        |       | operation for Fast      |                                   |
|                        |       | Ethernet.               |                                   |
| speed                  | I     | Use the speed           | switch(config)#interface          |
| [10 100 1000 auto]     |       | configuration           | fastEthernet 2                    |
|                        |       | command to specify      | switch(config-if)#speed 100       |
|                        |       | the speed mode of       |                                   |
|                        |       | operation for Fast      |                                   |
|                        |       | Ethernet., the speed    |                                   |
|                        |       | can't be set to 1000 if |                                   |
|                        |       | the port isn't a giga   |                                   |
|                        |       | port                    |                                   |
| no flowcontrol         | I     | Disable flow control of | switch(config-if)#no flowcontrol  |
|                        |       | interface               |                                   |
| security enable        | I     | Enable security of      | switch(config)#interface          |
|                        |       | interface               | fastEthernet 2                    |
|                        |       |                         | switch(config-if)#security enable |
| no security            | I     | Disable security of     | switch(config)#interface          |
|                        |       | interface               | fastEthernet 2                    |
|                        |       |                         | switch(config-if)#no security     |
| bandwidth type all     | I     | Set interface ingress   | switch(config)#interface          |
|                        |       | limit frame type to     | fastEthernet 2                    |
|                        |       | 'accept all frame'      | switch(config-if)#bandwidth type  |
|                        |       |                         | all                               |
|                        |       | l .                     |                                   |

| bandwidth type           | I | Set interface ingress     | switch(config)#interface           |
|--------------------------|---|---------------------------|------------------------------------|
| broadcast-multicast-floo |   | limit frame type to       | fastEthernet 2                     |
| ded-unicast              |   | 'accept broadcast,        | switch(config-if)#bandwidth type   |
|                          |   | multicast, and flooded    | broadcast-multicast-flooded-uni    |
|                          |   | unicast frame'            | cast                               |
| bandwidth type           | I | Set interface ingress     | switch(config)#interface           |
| broadcast-multicast      |   | limit frame type to       | fastEthernet 2                     |
|                          |   | 'accept broadcast and     | switch(config-if)#bandwidth type   |
|                          |   | multicast frame'          | broadcast-multicast                |
| bandwidth type           | I | Set interface ingress     | switch(config)#interface           |
| broadcast-only           |   | limit frame type to 'only | fastEthernet 2                     |
|                          |   | accept broadcast          | switch(config-if)#bandwidth type   |
|                          |   | frame'                    | broadcast-only                     |
| bandwidth in             | I | Set interface input       | switch(config)#interface           |
| [Value]                  |   | bandwidth. Rate           | fastEthernet 2                     |
|                          |   | Range is from 100         | switch(config-if)#bandwidth in 100 |
|                          |   | kbps to 102400 kbps       |                                    |
|                          |   | or to 256000 kbps for     |                                    |
|                          |   | giga ports,               |                                    |
|                          |   | and zero means no         |                                    |
|                          |   | limit.                    |                                    |
| bandwidth out            |   | Set interface output      | switch(config)#interface           |
| [Value]                  |   | bandwidth. Rate           | fastEthernet 2                     |
|                          |   | Range is from 100         | switch(config-if)#bandwidth out    |
|                          |   | kbps to 102400 kbps       | 100                                |
|                          |   | or to 256000 kbps for     |                                    |
|                          |   | giga ports,               |                                    |
|                          |   | and zero means no         |                                    |
|                          |   | limit.                    |                                    |
| show bandwidth           | Т | Show interfaces           | switch(config)#interface           |
|                          |   | bandwidth control         | fastEthernet 2                     |
|                          |   |                           | switch(config-if)#show bandwidth   |

| state                            | I      | Use the state interface                                                  | switch(config)#interface                                                                                                    |
|----------------------------------|--------|--------------------------------------------------------------------------|----------------------------------------------------------------------------------------------------|
| [Enable   Disable]               |        | configuration                                                            | fastEthernet 2                                                                                                    |
|                                  |        | command to specify                                                       | (config-if)# <b>state Disable</b>                                                                                                    |
|                                  |        | the state mode of                                                        |                                                                                                    |
|                                  |        | operation for Ethernet                                                   |                                                                                                    |
|                                  |        | ports. Use the disable                                                   |                                                                                                    |
|                                  |        | form of this command                                                     |                                                                                                    |
|                                  |        | to disable the port.                                                     |                                                                                                    |
| show interface                   | I      | show interface                                                           | switch(config)#interface                                                                                                    |
| configuration                    |        | configuration status                                                     | fastEthernet 2                                                                                                    |
|                                  |        |                                                                          | switch(config-if)#show interface                                                                                                    |
|                                  |        |                                                                          | configuration                                                                                                    |
| all and the book and a second at |        |                                                                          |                                                                                                    |
| show interface status            | ı      | show interface actual                                                    | switch(config)# <b>interface</b>                                                                                                    |
| snow interface status            | ı      | show interface actual status                                             | switch(config)#interface fastEthernet 2                                                                                                    |
| snow interface status            | ı      |                                                                          | ζ σ,                                                                                                    |
| show interface status            | ı      | status                                                                   | fastEthernet 2                                                                                                    |
|                                  | ı      | status show interface statistic                                          | fastEthernet 2 (config-if)#show interface status                                                                                                    |
| show interface                   | -<br>- | status show interface statistic                                          | fastEthernet 2 (config-if)#show interface status switch(config)#interface                                                                               |
| show interface                   | -<br>- | status show interface statistic                                          | fastEthernet 2 (config-if)#show interface status switch(config)#interface fastEthernet 2                                                                |
| show interface                   |        | show interface statistic counter                                         | fastEthernet 2 (config-if)#show interface status switch(config)#interface fastEthernet 2 (config-if)#show interface                                     |
| show interface accounting        | •      | show interface statistic counter                                         | fastEthernet 2 (config-if)#show interface status switch(config)#interface fastEthernet 2 (config-if)#show interface accounting switch(config)#interface |
| show interface accounting        | •      | show interface statistic counter  Clear interface accounting information | fastEthernet 2 (config-if)#show interface status switch(config)#interface fastEthernet 2 (config-if)#show interface accounting switch(config)#interface |

## **Trunk Commands Set**

| Commands                | Level | Description           | Example                            |
|-------------------------|-------|-----------------------|------------------------------------|
| aggregator priority     | G     | Set port group system | switch(config)#aggregator priority |
| [1~65535]               |       | priority              | 22                                 |
| aggregator activityport | G     | Set activity port     | switch(config)#aggregator          |
| [Group ID]              |       |                       | activityport 2                     |
| [Port Numbers]          |       |                       |                                    |
| aggregator group        | G     | Assign a trunk group  | switch(config)#aggregator group    |

| [GroupID] [Port-list] |   | with LACP active.       | 1 1-4 lacp workp 2               |
|-----------------------|---|-------------------------|----------------------------------|
| lacp                  |   | [GroupID] :1~4          | or                               |
| workp                 |   | [Port-list]:Member port | switch(config)#aggregator group  |
| [Workport]            |   | list, This parameter    | 2 1,4,3 lacp workp 3             |
|                       |   | could be a port         |                                  |
|                       |   | range(ex.1-4) or a port |                                  |
|                       |   | list separate by a      |                                  |
|                       |   | comma(ex.2, 3, 6)       |                                  |
|                       |   | [Workport]: The         |                                  |
|                       |   | amount of work ports,   |                                  |
|                       |   | this value could not be |                                  |
|                       |   | less than zero or be    |                                  |
|                       |   | large than the amount   |                                  |
|                       |   | of member ports.        |                                  |
| aggregator group      | G | Assign a static trunk   | switch(config)#aggregator group  |
| [GroupID] [Port-list] |   | group.                  | 1 2-4 nolacp                     |
| nolacp                |   | [GroupID] :1~4          | or                               |
|                       |   | [Port-list]:Member port | switch(config)#aggregator group  |
|                       |   | list, This parameter    | 1 3,1,2 nolacp                   |
|                       |   | could be a port         |                                  |
|                       |   | range(ex.1-4) or a port |                                  |
|                       |   | list separate by a      |                                  |
|                       |   | comma(ex.2, 3, 6)       |                                  |
| show aggregator       | Р | Show the information    | switch# <b>show aggregator 1</b> |
|                       |   | of trunk group          | or                               |
|                       |   |                         | switch# <b>show aggregator 2</b> |
|                       |   |                         | or                               |
|                       |   |                         | switch# <b>show aggregator 3</b> |
| no aggregator lacp    | G | Disable the LACP        | switch(config)#no aggreator lacp |
| [GroupID]             |   | function of trunk group | 1                                |
| no aggregator group   | G | Remove a trunk group    | switch(config)#no aggreator      |
| [GroupID]             |   |                         | group 2                          |
|                       |   | l .                     |                                  |

### **VLAN Commands Set**

| Commands                       | Level   | Description              | Example                         |
|--------------------------------|---------|--------------------------|---------------------------------|
| vlan database                  | Р       | Enter VLAN configure     | switch#vlan database            |
|                                |         | mode                     |                                 |
| Vlanmode                       | V       | To set switch VLAN       | switch(vlan)#vlanmode portbase  |
| [portbase  802.1q              |         | mode.                    | or                              |
| gvrp]                          |         |                          | switch(vlan)#vlanmode 802.1q    |
|                                |         |                          | or                              |
|                                |         |                          | switch(vlan)#vlanmode gvrp      |
| no vlan                        | V       | No VLAN                  | Switch(vlan)#no vlan            |
| Ported based VLAN confi        | igurati | on                       |                                 |
| vlan port-based                | V       | Add new port based       | switch(vlan)#vlan port-based    |
| grpname                        |         | VALN                     | grpname test grpid 2 port 2-4   |
| [Group Name]                   |         |                          | or                              |
| grpid                          |         |                          | switch(vlan)#vlan port-based    |
| [GroupID]                      |         |                          | grpname test grpid 2 port 2,3,4 |
| port                           |         |                          |                                 |
| [PortNumbers]                  |         |                          |                                 |
| show vlan [GroupID]            | V       | Show VLAN                | switch(vlan)#show vlan 23       |
| or<br>show vlan                |         | information              |                                 |
| no vlan group                  | V       | Delete port base group   | switch(vlan)#no vlan group 2    |
| [GroupID]                      |         | ID                       |                                 |
|                                |         | IEEE 802.1Q VLAN         |                                 |
| vlan 8021q name                | V       | Change the name of       | switch(vlan)#vlan 8021q name    |
| [GroupName] vid                |         | VLAN group, if the       | test vid 22                     |
| [VID]                          |         | group didn't exist, this |                                 |
|                                |         | command can't be         |                                 |
|                                |         | applied.                 |                                 |
| vlan 8021q port                | V       | Assign a access link     | switch(vlan)#vlan 8021q port 3  |
| [PortNumber] access-link untag |         | for VLAN by port, if the | access-link untag 33            |
| [UntaggedVID]                  |         |                          |                                 |

|                                   |   | T                        | T T T T T T T T T T T T T T T T T T T |
|-----------------------------------|---|--------------------------|---------------------------------------|
|                                   |   | port belong to a trunk   |                                       |
|                                   |   | group, this command      |                                       |
|                                   |   | can't be applied.        |                                       |
| vlan 8021q port                   | V | Assign a trunk link for  | switch(vlan)#vlan 8021q port 3        |
| [PortNumber]<br>trunk-link tag    |   | VLAN by port, if the     | trunk-link tag 2,3,6,99               |
| [TaggedVID List]                  |   | port belong to a trunk   | or                                    |
|                                   |   | group, this command      | switch(vlan)#vlan 8021q port 3        |
|                                   |   | can't be applied.        | trunk-link tag 3-20                   |
| vlan 8021q port                   | V | Assign a hybrid link for | switch(vlan)#vlan 8021q port 3        |
| [PortNumber]<br>hybrid-link untag |   | VLAN by port, if the     | hybrid-link untag 4 tag 3,6,8         |
| [UntaggedVID]                     |   | port belong to a trunk   | or                                    |
| tag<br>[TaggedVID List]           |   | group, this command      | switch(vlan)#vlan 8021q port 3        |
| [149godvib Elot]                  |   | can't be applied.        | hybrid-link untag 5 tag 6-8           |
| vlan 8021q trunk                  | V | Assign a access link     | switch(vlan)#vlan 8021q trunk 3       |
| [PortNumber] access-link untag    |   | for VLAN by trunk        | access-link untag 33                  |
| [UntaggedVID]                     |   | group                    |                                       |
| vlan 8021q trunk                  | V | Assign a trunk link for  | switch(vlan)#vlan 8021q trunk 3       |
| [PortNumber]<br>trunk-link tag    |   | VLAN by trunk group      | trunk-link tag 2,3,6,99               |
| [TaggedVID List]                  |   |                          | or                                    |
| [ agged vib Liot]                 |   |                          | switch(vlan)#vlan 8021q trunk 3       |
|                                   |   |                          | trunk-link tag 3-20                   |
| vlan 8021q trunk                  | V | Assign a hybrid link for | switch(vlan)#vlan 8021q trunk 3       |
| [PortNumber]<br>hybrid-link untag |   | VLAN by trunk group      | hybrid-link untag 4 tag 3,6,8         |
| [UntaggedVID]                     |   |                          | or                                    |
| tag<br>[TaggedVID List]           |   |                          | switch(vlan)#vlan 8021q trunk 3       |
| Liagged vid List]                 |   |                          | hybrid-link untag 5 tag 6-8           |
| show vlan [GroupID]               | V | Show VLAN                | switch(vlan)#show vlan 23             |
| or<br>show vlan                   |   | information              |                                       |
| no vlan group                     | V | Delete port base group   | switch(vlan)#no vlan group 2          |
| [GroupID]                         |   | ID                       |                                       |
|                                   |   |                          |                                       |

## **Spanning Tree Commands Set**

| Commands               | Level | Description              | Example                      |
|------------------------|-------|--------------------------|------------------------------|
| spanning-tree enable   | G     | Enable spanning tree     | switch(config)#spanning-tree |
|                        |       |                          | enable                       |
| spanning-tree priority | G     | Configure spanning       | switch(config)#spanning-tree |
| [0~61440]              |       | tree priority parameter  | priority 32767               |
| spanning-tree max-age  | G     | Use the spanning-tree    | switch(config)#spanning-tree |
| [seconds]              |       | max-age global           | max-age 15                   |
|                        |       | configuration            |                              |
|                        |       | command to change        |                              |
|                        |       | the interval between     |                              |
|                        |       | messages the             |                              |
|                        |       | spanning tree receives   |                              |
|                        |       | from the root switch. If |                              |
|                        |       | a switch does not        |                              |
|                        |       | receive a bridge         |                              |
|                        |       | protocol data unit       |                              |
|                        |       | (BPDU) message from      |                              |
|                        |       | the root switch within   |                              |
|                        |       | this interval, it        |                              |
|                        |       | recomputed the           |                              |
|                        |       | Spanning Tree            |                              |
|                        |       | Protocol (STP)           |                              |
|                        |       | topology.                |                              |
| spanning-tree          | G     | Use the spanning-tree    | switch(config)#spanning-tree |
| hello-time [seconds]   |       | hello-time global        | hello-time 3                 |
|                        |       | configuration            |                              |
|                        |       | command to specify       |                              |
|                        |       | the interval between     |                              |
|                        |       | hello bridge protocol    |                              |
|                        |       | data units (BPDUs).      |                              |
| spanning-tree          | G     | Use the spanning-tree    | switch(config)#spanning-tree |

| forward-time [seconds] |   | forward-time global                                           | forward-time 20                     |
|------------------------|---|---------------------------------------------------------------|-------------------------------------|
|                        |   | configuration                                                 |                                     |
|                        |   | command to set the                                            |                                     |
|                        |   | forwarding-time for the                                       |                                     |
|                        |   | specified                                                     |                                     |
|                        |   | spanning-tree                                                 |                                     |
|                        |   | instances. The                                                |                                     |
|                        |   | forwarding time                                               |                                     |
|                        |   | determines how long                                           |                                     |
|                        |   | each of the listening                                         |                                     |
|                        |   | and                                                           |                                     |
|                        |   | learning states last<br>before the port begins<br>forwarding. |                                     |
| stp-path-cost          | I | Use the spanning-tree                                         | switch(config)#interface            |
| [1~20000000]           |   | cost interface                                                | fastEthernet 2                      |
|                        |   | configuration                                                 | switch(config-if)#stp-path-cost 20  |
|                        |   | command to set the                                            |                                     |
|                        |   | path cost for Spanning                                        |                                     |
|                        |   | Tree                                                          |                                     |
|                        |   | Protocol (STP)                                                |                                     |
|                        |   | calculations. In the                                          |                                     |
|                        |   | event of a loop,                                              |                                     |
|                        |   | spanning tree                                                 |                                     |
|                        |   | considers the path                                            |                                     |
|                        |   | cost when selecting                                           |                                     |
|                        |   | an interface to place                                         |                                     |
|                        |   | into the forwarding                                           |                                     |
|                        |   | state.                                                        |                                     |
| stp-path-priority      | I | Use the spanning-tree                                         | switch(config)#interface            |
| [Port Priority]        |   | port-priority interface                                       | fastEthernet 2                      |
|                        |   | configuration                                                 | switch(config-if)#stp-path-priority |
|                        |   | command to configure                                          | 128                                 |

|                    |   | a port priority that   |                                         |
|--------------------|---|------------------------|-----------------------------------------|
|                    |   | is used when two       |                                         |
|                    |   | switches tie for       |                                         |
|                    |   | position as the root   |                                         |
|                    |   | switch.                |                                         |
| stp-admin-p2p      | I | Admin P2P of STP       | switch(config)#interface                |
| [Auto True False]  |   | priority on this       | fastEthernet 2                          |
|                    |   | interface.             | switch(config-if)# <b>stp-admin-p2p</b> |
|                    |   |                        | Auto                                    |
| stp-admin-edge     | ı | Admin Edge of STP      | switch(config)#interface                |
| [True False]       |   | priority on this       | fastEthernet 2                          |
|                    |   | interface.             | switch(config-if)#stp-admin-edge        |
|                    |   |                        | True                                    |
| stp-admin-non-stp  | I | Admin NonSTP of STP    | switch(config)#interface                |
| [True False]       |   | priority on this       | fastEthernet 2                          |
|                    |   | interface.             | switch(config-if)#stp-admin-non-s       |
|                    |   |                        | tp False                                |
| show spanning-tree | Е | Displays a summary of  | switch> <b>show spanning-tree</b>       |
|                    |   | the spanning-tree      |                                         |
|                    |   | states.                |                                         |
| no spanning-tree   | G | Disable spanning-tree. | switch(config)#no spanning-tree         |
|                    |   | 1                      |                                         |

## **QOS Commands Set**

| Commands                           | Level | Description             | Example                         |
|------------------------------------|-------|-------------------------|---------------------------------|
| qos policy                         | G     | Select QOS policy       | switch(config)#qos policy       |
| [weighted-fair strict]             |       | scheduling              | weighted-fair                   |
| qos prioritytype                   | G     | Setting of QOS priority | switch(config)#qos prioritytype |
| [port-based cos-only tos           |       | type                    |                                 |
| -only cos-first tos-first]         |       |                         |                                 |
| qos priority portbased             | G     | Configure Port-based    | switch(config)#qos priority     |
| [Port]<br>[lowest low middle high] |       | Priority                | portbased 1 low                 |

| qos priority cos<br>[Priority][lowest low mid<br>dle high] | G |                                               | switch(config)#qos priority cos 0 middle |
|------------------------------------------------------------|---|-----------------------------------------------|------------------------------------------|
| qos priority tos [Priority][lowest low mid dle high]       | G |                                               | switch(config)#qos priority tos 3 high   |
| show qos                                                   | Р | Displays the information of QoS configuration | Switch#show qos                          |
| no qos                                                     | G | Disable QoS function                          | switch(config)#no qos                    |

## **IGMP Commands Set**

| Commands         | Level | Description             | Example                         |
|------------------|-------|-------------------------|---------------------------------|
| igmp enable      | G     | Enable IGMP             | switch(config)#igmp enable      |
|                  |       | snooping function       |                                 |
| Igmp-query auto  | G     | Set IGMP query to       | switch(config)#Igmp-query auto  |
|                  |       | auto mode               |                                 |
| Igmp-query force | G     | Set IGMP query to       | switch(config)#lgmp-query force |
|                  |       | force mode              |                                 |
| show igmp        | Р     | Displays the details of | switch#show igmp configuration  |
| configuration    |       | an IGMP                 |                                 |
|                  |       | configuration.          |                                 |
| show igmp multi  | Р     | Displays the details of | switch#show igmp multi          |
|                  |       | an IGMP snooping        |                                 |
|                  |       | entries.                |                                 |
| no igmp          | G     | Disable IGMP            | switch(config)# <b>no igmp</b>  |
|                  |       | snooping function       |                                 |
| no igmp-query    | G     | Disable IGMP query      | switch#no igmp-query            |

## **Mac / Filter Table Commands Set**

| Commands                 | Level | Description   | Example                  |
|--------------------------|-------|---------------|--------------------------|
| mac-address-table static | I     | Configure MAC | switch(config)#interface |

| hwaddr                   |   | address table of      | fastEthernet 2                    |
|--------------------------|---|-----------------------|-----------------------------------|
| [MAC]                    |   | interface (static).   | switch(config-if)#mac-address-tab |
|                          |   |                       | le static hwaddr 000012345678     |
| mac-address-table filter | G | Configure MAC         | switch(config)#mac-address-table  |
| hwaddr                   |   | address table(filter) | filter hwaddr 000012348678        |
| [MAC]                    |   |                       |                                   |
| show mac-address-table   | Р | Show all MAC address  | switch#show mac-address-table     |
|                          |   | table                 |                                   |
| show mac-address-table   | Р | Show static MAC       | switch#show mac-address-table     |
| static                   |   | address table         | static                            |
| show mac-address-table   | Р | Show filter MAC       | switch#show mac-address-table     |
| filter                   |   | address table.        | filter                            |
| no mac-address-table     | I | Remove an entry of    | switch(config)#interface          |
| static hwaddr            |   | MAC address table of  | fastEthernet 2                    |
| [MAC]                    |   | interface (static)    | switch(config-if)# <b>no</b>      |
|                          |   |                       | mac-address-table static hwaddr   |
|                          |   |                       | 000012345678                      |
| no mac-address-table     | G | Remove an entry of    | switch(config)# <b>no</b>         |
| filter hwaddr            |   | MAC address table     | mac-address-table filter hwaddr   |
| [MAC]                    |   | (filter)              | 000012348678                      |
| no mac-address-table     | G | Remove dynamic entry  | switch(config)# <b>no</b>         |
|                          |   | of MAC address table  | mac-address-table                 |

## **SNMP Commands Set**

| Commands             | Level | Description     | Example                     |
|----------------------|-------|-----------------|-----------------------------|
| snmp system-name     | G     | Set SNMP agent  | switch(config)# <b>snmp</b> |
| [System Name]        |       | system name     | system-name I2switch        |
| snmp system-location | G     | Set SNMP agent  | switch(config)# <b>snmp</b> |
| [System Location]    |       | system location | system-location lab         |
| snmp system-contact  | G     | Set SNMP agent  | switch(config)# <b>snmp</b> |
| [System Contact]     |       | system contact  | system-contact where        |

| snmp agent-mode       | G | Select the agent mode   | switch(config)#snmp agent-mode  |
|-----------------------|---|-------------------------|---------------------------------|
| [v1v2c v3 v1v2cv3]    |   | of SNMP                 | v1v2cv3                         |
| snmp                  | G | Add SNMP community      | switch(config)# <b>snmp</b>     |
| community-strings     |   | string.                 | community-strings public right  |
| [Community]           |   |                         | rw                              |
| right                 |   |                         |                                 |
| [RO/RW]               |   |                         |                                 |
| snmp-server host      | G | Configure SNMP          | switch(config)#snmp-server host |
| [IP address]          |   | server host information | 192.168.1.50 community public   |
| community             |   | and community string    | trap-version v1                 |
| [Community-string]    |   |                         | (remove)                        |
| trap-version          |   |                         | Switch(config)#                 |
| [v1 v2c]              |   |                         | no snmp-server host             |
|                       |   |                         | 192.168.1.50                    |
| snmpv3 context-name   | G | Configure the context   | switch(config)#snmpv3           |
| [Context Name ]       |   | name                    | context-name Test               |
| snmpv3 user           | G | Configure the           | switch(config)#snmpv3 user      |
| [User Name]           |   | userprofile for         | test01 group G1 password        |
| group                 |   | SNMPV3 agent.           | AuthPW PrivPW                   |
| [Group Name]          |   | Privacy password        |                                 |
| password              |   | could be empty.         |                                 |
| [Authentication       |   |                         |                                 |
| Password] [Privacy    |   |                         |                                 |
| Password]             |   |                         |                                 |
| snmpv3 access         | G | Configure the access    | switch(config)#snmpv3 access    |
| context-name [Context |   | table of SNMPV3         | context-name Test group G1      |
| Name ]                |   | agent                   | security-level AuthPriv         |
| group                 |   |                         | match-rule Exact views V1 V1 V1 |
| [Group Name ]         |   |                         |                                 |
| security-level        |   |                         |                                 |
| [NoAuthNoPriv AuthNoP |   |                         |                                 |
| riv AuthPriv]         |   |                         |                                 |

| match-rule              |   |                       |                                 |
|-------------------------|---|-----------------------|---------------------------------|
| [Exact Prifix]          |   |                       |                                 |
| views                   |   |                       |                                 |
| [Read View Name] [Write |   |                       |                                 |
| View Name] [Notify View |   |                       |                                 |
| Name]                   |   |                       |                                 |
| snmpv3 mibview view     | G | Configure the mibview | switch(config)#snmpv3 mibview   |
| [View Name]             |   | table of SNMPV3       | view V1 type Excluded sub-oid   |
| type                    |   | agent                 | 1.3.6.1                         |
| [Excluded Included]     |   |                       |                                 |
| sub-oid                 |   |                       |                                 |
| [OID]                   |   |                       |                                 |
| show snmp               | Р | Show SNMP             | switch#show snmp                |
|                         |   | configuration         |                                 |
| no snmp                 | G | Remove the specified  | switch(config)# <b>no snmp</b>  |
| community-strings       |   | community.            | community-strings public        |
| [Community]             |   |                       |                                 |
| no snmp-server host     | G | Remove the SNMP       | switch(config)#no snmp-server   |
| [Host-address]          |   | server host.          | 192.168.1.50                    |
| no snmpv3 user          | G | Remove specified user | switch(config)#no snmpv3 user   |
| [User Name]             |   | of SNMPv3 agent.      | Test                            |
| no snmpv3 access        | G | Remove specified      | switch(config)#no snmpv3 access |
| context-name [Context   |   | access table of       | context-name Test group G1      |
| Name ]                  |   | SNMPv3 agent.         | security-level AuthPr           |
| group                   |   |                       | iv match-rule Exact views V1 V1 |
| [Group Name ]           |   |                       | V1                              |
| security-level          |   |                       |                                 |
| [NoAuthNoPriv AuthNoP   |   |                       |                                 |
| riv AuthPriv]           |   |                       |                                 |
| match-rule              |   |                       |                                 |
| [Exact Prifix]          |   |                       |                                 |
| views                   |   |                       |                                 |

| [Read View Name] [Write |   |                  |                               |
|-------------------------|---|------------------|-------------------------------|
| View Name] [Notify View |   |                  |                               |
| Name]                   |   |                  |                               |
| no snmpv3 mibview       | G | Remove specified | switch(config)#no snmpv3      |
| view                    |   | mibview table of | mibview view V1 type Excluded |
| [View Name]             |   | SNMPV3 agent.    | sub-oid 1.3.6.1               |
| type                    |   |                  |                               |
| [Excluded Included]     |   |                  |                               |
| sub-oid                 |   |                  |                               |
| [OID]                   |   |                  |                               |

## **Port Mirroring Commands Set**

| Commands     | Level | Description              | Example                        |
|--------------|-------|--------------------------|--------------------------------|
| monitor rx   | G     | Set RX destination       | switch(config)#monitor rx      |
|              |       | port of monitor function |                                |
| monitor tx   | G     | Set TX destination port  | switch(config)#monitor tx      |
|              |       | of monitor function      |                                |
| show monitor | Р     | Show port monitor        | switch#show monitor            |
|              |       | information              |                                |
| monitor      | I     | Configure source port    | switch(config)#interface       |
| [RX TX Both] |       | of monitor function      | fastEthernet 2                 |
|              |       |                          | switch(config-if)#monitor RX   |
| show monitor | I     | Show port monitor        | switch(config)#interface       |
|              |       | information              | fastEthernet 2                 |
|              |       |                          | switch(config-if)#show monitor |
| no monitor   | I     | Disable source port of   | switch(config)#interface       |
|              |       | monitor function         | fastEthernet 2                 |
|              |       |                          | switch(config-if)#no monitor   |

### 802.1x Commands Set

| Commands | Level | Description | Example |
|----------|-------|-------------|---------|
|          |       |             |         |

| 8021x enable            | G | Use the 802.1x global  | switch(config)# 8021x enable |
|-------------------------|---|------------------------|------------------------------|
|                         |   | configuration          |                              |
|                         |   | command to enable      |                              |
|                         |   | 802.1x protocols.      |                              |
| 8021x system radiusip   | G | Use the 802.1x system  | switch(config)# 8021x system |
| [IP address]            |   | radius IP global       | radiusip 192.168.1.1         |
|                         |   | configuration          |                              |
|                         |   | command to change      |                              |
|                         |   | the radius server IP.  |                              |
| 8021x system serverport | G | Use the 802.1x system  | switch(config)# 8021x system |
| [port ID]               |   | server port global     | serverport 1815              |
|                         |   | configuration          |                              |
|                         |   | command to change      |                              |
|                         |   | the radius server port |                              |
| 8021x system            | G | Use the 802.1x system  | switch(config)# 8021x system |
| accountport             |   | account port global    | accountport 1816             |
| [port ID]               |   | configuration          |                              |
|                         |   | command to change      |                              |
|                         |   | the accounting port    |                              |
| 8021x system sharekey   | G | Use the 802.1x system  | switch(config)# 8021x system |
| [ID]                    |   | share key global       | sharekey 123456              |
|                         |   | configuration          |                              |
|                         |   | command to change      |                              |
|                         |   | the shared key value.  |                              |
| 8021x system nasid      | G | Use the 802.1x system  | switch(config)# 8021x system |
| [words]                 |   | nasid global           | nasid test1                  |
|                         |   | configuration          |                              |
|                         |   | command to change      |                              |
|                         |   | the NAS ID             |                              |

| 8021x misc quietperiod | G | Use the 802.1x misc    | switch(config)# 8021x misc |
|------------------------|---|------------------------|----------------------------|
| [sec.]                 |   | quiet period global    | quietperiod 10             |
|                        |   | configuration          |                            |
|                        |   | command to specify     |                            |
|                        |   | the quiet period value |                            |
|                        |   | of the switch.         |                            |
| 8021x misc txperiod    | G | Use the 802.1x misc    | switch(config)# 8021x misc |
| [sec.]                 |   | TX period global       | txperiod 5                 |
|                        |   | configuration          |                            |
|                        |   | command to set the     |                            |
|                        |   | TX period.             |                            |
| 8021x misc             | G | Use the 802.1x misc    | switch(config)# 8021x misc |
| supportimeout [sec.]   |   | supp timeout global    | supportimeout 20           |
|                        |   | configuration          |                            |
|                        |   | command to set the     |                            |
|                        |   | supplicant timeout.    |                            |
| 8021x misc             | G | Use the 802.1x misc    | switch(config)#8021x misc  |
| servertimeout [sec.]   |   | server timeout global  | servertimeout 20           |
|                        |   | configuration          |                            |
|                        |   | command to set the     |                            |
|                        |   | server timeout.        |                            |
| 8021x misc maxrequest  | G | Use the 802.1x misc    | switch(config)# 8021x misc |
| [number]               |   | max request global     | maxrequest 3               |
|                        |   | configuration          |                            |
|                        |   | command to set the     |                            |
|                        |   | MAX requests.          |                            |
| 8021x misc             | G | Use the 802.1x misc    | switch(config)# 8021x misc |
| reauthperiod [sec.]    |   | reauth period global   | reauthperiod 3000          |
|                        |   | configuration          |                            |
|                        |   | command to set the     |                            |
|                        |   | reauth period.         |                            |
| 8021x portstate        | I | Use the 802.1x port    | switch(config)#interface   |

| [disable   reject   accept |   | state interface       | fastethernet 3                    |
|----------------------------|---|-----------------------|-----------------------------------|
| authorize]                 |   | configuration         | switch(config-if)#8021x portstate |
|                            |   | command to set the    | accept                            |
|                            |   | state of the selected |                                   |
|                            |   | port.                 |                                   |
| show 8021x                 | Е | Displays a summary of | switch>show 8021x                 |
|                            |   | the 802.1x properties |                                   |
|                            |   | and also the port     |                                   |
|                            |   | sates.                |                                   |
| no 8021x                   | G | Disable 802.1x        | switch(config)#no 8021x           |
|                            |   | function              |                                   |

### **TFTP Commands Set**

| Commands                  | Level | Description              | Defaults Example       |
|---------------------------|-------|--------------------------|------------------------|
| backup                    | G     | Save configuration to    | switch(config)#backup  |
| flash:backup_cfg          |       | TFTP and need to         | flash:backup_cfg       |
|                           |       | specify the IP of TFTP   |                        |
|                           |       | server and the file name |                        |
|                           |       | of image.                |                        |
| restore flash:restore_cfg | G     | Get configuration from   | switch(config)#restore |
|                           |       | TFTP server and need to  | flash:restore_cfg      |
|                           |       | specify the IP of TFTP   |                        |
|                           |       | server and the file name |                        |
|                           |       | of image.                |                        |
| upgrade                   | G     | Upgrade firmware by      | switch(config)#upgrade |
| flash:upgrade_fw          |       | TFTP and need to         | lash:upgrade_fw        |
|                           |       | specify the IP of TFTP   |                        |
|                           |       | server and the file name |                        |
|                           |       | of image.                |                        |

## SystemLog, SMTP and Event Commands Set

| Level | Description            | Example                                                                                                    |
|-------|------------------------|----------------------------------------------------------------------------------------------------|
| G     | Set System log server  | switch(config)# systemlog ip                                                                                                    |
|       | IP address.            | 192.168.1.100                                                                                                    |
| G     | Specified the log mode | switch(config)# systemlog mode                                                                                                    |
|       |                        | both                                                                                                    |
| Е     | Displays system log.   | Switch>show systemlog                                                                                                    |
| Р     | Show system log client | switch#show systemlog                                                                                                    |
|       | & server information   |                                                                                                    |
| G     | Disable systemlog      | switch(config)#no systemlog                                                                                                    |
|       | functon                |                                                                                                    |
| G     | Enable SMTP function   | switch(config)#smtp enable                                                                                                    |
| G     | Configure SMTP         | switch(config)#smtp serverip                                                                                                    |
|       | server IP              | 192.168.1.5                                                                                                    |
| G     | Enable SMTP            | switch(config)#smtp                                                                                                    |
|       | authentication         | authentication                                                                                                    |
| G     | Configure              | switch(config)#smtp account User                                                                                                    |
|       | authentication account |                                                                                                    |
| G     | Configure              | switch(config)#smtp password                                                                                                    |
|       | authentication         |                                                                                                    |
|       | password               |                                                                                                    |
| G     | Configure Rcpt e-mail  | switch(config)#smtp rcptemail 1                                                                                                    |
|       | Address                | Alert@test.com                                                                                                    |
| Р     | Show the information   | switch#show smtp                                                                                                    |
|       | of SMTP                |                                                                                                    |
| G     | Disable SMTP function  | switch(config)#no smtp                                                                                                    |
| G     | Set cold start event   | switch(config)#event                                                                                                    |
|       | type                   | device-cold-start both                                                                                                    |
| G     | Set Authentication     | switch(config)#event                                                                                                    |
|       | failure event type     | authentication-failure both                                                                                                    |
|       |                        |                                                                                                    |
|       | G G G G G G G G        | IP address.  G Specified the log mode  E Displays system log.  P Show system log client & server information  G Disable systemlog functon  G Enable SMTP function  G Configure SMTP authentication  G Configure authentication account  G Configure  authentication password  G Configure Rcpt e-mail Address  P Show the information of SMTP  G Disable SMTP function  G Set cold start event type  G Set Authentication |

| event                  | G | Set X-ring topology    | switch(config)#event              |
|------------------------|---|------------------------|-----------------------------------|
| X-ring-topology-change |   | changed event type     | X-ring-topology-change both       |
| [Systemlog SMTP Both]  |   |                        |                                   |
| event systemlog        | I | Set port event for     | switch(config)#interface          |
| [Link-UP Link-Down Bot |   | system log             | fastethernet 3                    |
| h]                     |   |                        | switch(config-if)#event systemlog |
|                        |   |                        | both                              |
| event smtp             | I | Set port event for     | switch(config)#interface          |
| [Link-UP Link-Down Bot |   | SMTP                   | fastethernet 3                    |
| h]                     |   |                        | switch(config-if)#event smtp both |
| show event             | Р | Show event selection   | switch#show event                 |
| no event               | G | Disable cold start     | switch(config)#no event           |
| device-cold-start      |   | event type             | device-cold-start                 |
| no event               | G | Disable Authentication | switch(config)#no event           |
| authentication-failure |   | failure event typ      | authentication-failure            |
| no event               | G | Disable X-ring         | switch(config)#no event           |
| X-ring-topology-change |   | topology changed       | X-ring-topology-change            |
|                        |   | event type             |                                   |
| no event systemlog     | I | Disable port event for | switch(config)#interface          |
|                        |   | system log             | fastethernet 3                    |
|                        |   |                        | switch(config-if)#no event        |
|                        |   |                        | systemlog                         |
| no event smpt          | I | Disable port event for | switch(config)#interface          |
|                        |   | SMTP                   | fastethernet 3                    |
|                        |   |                        | switch(config-if)#no event smtp   |
| show systemlog         | Р | Show system log client | switch#show systemlog             |
|                        |   | & server information   |                                   |

## **SNTP Commands Set**

| Commands    | Level | Description          | Example                    |
|-------------|-------|----------------------|----------------------------|
| sntp enable | G     | Enable SNTP function | switch(config)#sntp enable |

| sntp daylight           | G | Enable daylight saving | switch(config)#sntp daylight       |
|-------------------------|---|------------------------|------------------------------------|
|                         |   | time, if SNTP function |                                    |
|                         |   | is inactive, this      |                                    |
|                         |   | command can't be       |                                    |
|                         |   | applied.               |                                    |
| sntp daylight-period    | G | Set period of daylight | switch(config)# sntp               |
| [Start time] [End time] |   | saving time, if SNTP   | daylight-period 20060101-01:01     |
|                         |   | function is inactive,  | 20060202-01-01                     |
|                         |   | this command can't be  |                                    |
|                         |   | applied.               |                                    |
|                         |   | Parameter format:      |                                    |
|                         |   | [yyyymmdd-hh:mm]       |                                    |
| sntp daylight-offset    | G | Set offset of daylight | switch(config)#sntp                |
| [Minute]                |   | saving time, if SNTP   | daylight-offset 3                  |
|                         |   | function is inactive,  |                                    |
|                         |   | this command can't be  |                                    |
|                         |   | applied.               |                                    |
| sntp ip                 | G | Set SNTP server IP, if | switch(config)#sntp ip 192.169.1.1 |
| [IP]                    |   | SNTP function is       |                                    |
|                         |   | inactive, this command |                                    |
|                         |   | can't be applied.      |                                    |
| sntp timezone           | G | Set timezone index,    | switch(config)#sntp timezone 22    |
| [Timezone]              |   | use 'show sntp         |                                    |
|                         |   | timzezone' command     |                                    |
|                         |   | to get more            |                                    |
|                         |   | information of index   |                                    |
|                         |   | number                 |                                    |
| show sntp               | Р | Show SNTP              | switch#show sntp                   |
|                         |   | information            |                                    |
| show sntp timezone      | Р | Show index number of   | switch#show sntp timezone          |
|                         |   | time zone list         |                                    |
| no sntp                 | G | Disable SNTP function  | switch(config)#no sntp             |

| no sntp daylight | G | Disable daylight saving | switch(config)#no sntp daylight |
|------------------|---|-------------------------|---------------------------------|
|                  |   | time                    |                                 |

## X-ring Commands Set

| Commands                  | Level | Description            | Example                            |
|---------------------------|-------|------------------------|------------------------------------|
| Xring enable              | G     | Enable X-ring          | switch(config)#Xring enable        |
| Xring master              | G     | Enable ring master     | switch(config)#Xring master        |
| Xring couplering          | G     | Enable couple ring     | switch(config)#Xring couplering    |
| Xring dualhoming          | G     | Enable dual homing     | switch(config)#Xring dualhoming    |
| Xring ringport            | G     | Configure 1st/2nd      | switch(config)#Xring ringport 7 8  |
| [1st Ring Port] [2nd Ring |       | Ring Port              |                                    |
| Port]                     |       |                        |                                    |
| Xring couplingport        | G     | Configure Coupling     | switch(config)#Xring couplingport  |
| [Coupling Port]           |       | Port                   | 1                                  |
| Xring controlport         | G     | Configure Control Port | switch(config)#Xring controlport 2 |
| [Control Port]            |       |                        |                                    |
| Xring homingport          | G     | Configure Dual         | switch(config)#Xring homingport    |
| [Dual Homing Port]        |       | Homing Port            | 3                                  |
| show Xring                | Р     | Show the information   | switch#show Xring                  |
|                           |       | of X - Ring            |                                    |
| no Xring                  | G     | Disable X-ring         | switch(config)#no X ring           |
| no Xring master           | G     | Disable ring master    | switch(config)# no Xring master    |
| no Xring couplering       | G     | Disable couple ring    | switch(config)# no Xring           |
|                           |       |                        | couplering                         |
| no Xring dualhoming       | G     | Disable dual homing    | switch(config)# no Xring           |
|                           |       |                        | dualhoming                         |

Web-Based Management

This section introduces the configuration and functions of the Web-Based management.

**About Web-based Management** 

On the CPU board of the switch there is an embedded HTML web site residing in flash

memory, which offers advanced management features and allow users to manage the

switch from anywhere on the network through a standard browser such as Microsoft

Internet Explorer.

The Web-Based Management supports Internet Explorer 6.0. And, it is applied with Java

Applets for reducing network bandwidth consumption, enhance access speed and

present an easy viewing screen.

**Preparing for Web Management** 

Before using web management, user can use console to login the switch to check the

default IP of the switch. Please refer to **Console Management** Chapter for console login.

If user needs to change IP address for the first time, user can use console mode to

modify it. The default value is as below:

IP Address: 192.168.1.77

Subnet Mask: 255.255.255.0

Default Gateway: 192.168.1.254

User Name: root

Password: root

**System Login** 

Launch the Internet Explorer.

46

Download from Www.Somanuals.com. All Manuals Search And Download.

- Key in "http://" + "IP Address" of the Switch, and then press "Enter"
- Login screen will appear right after
- Key in the user name and password. The default user name and password is "root"
- Click "Enter" or" OK", then the home screen of the Web-based management appears right after

Note: The web interface features shown below are introduced by the screen displays of 8 10/100 TX + 2 10/100/1000T/Mini-GBIC Combo (MIL-SM8TXAF2GPA) model. Unless specifically identified, the all of the screen displays are suitable for the models in this manual.

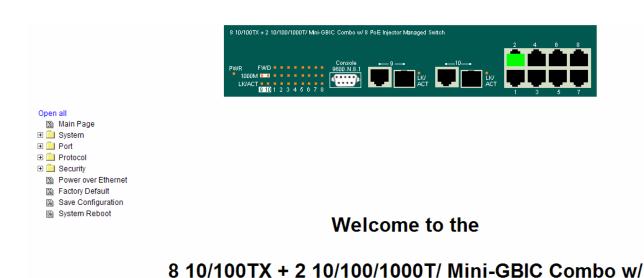

Main interface

8 PoE Injector Managed Switch

## **System Information**

Assign the system name and location and view the system information

■ System Name: Assign the system name of the switch (The maximum length is 64 bytes)

- System Location: Assign the switch physical location (The maximum length is 64 bytes)
- System Description: Displays the description of switch(Read only cannot be modified)
- Firmware Version: Displays the switch's firmware version
- Kernel Version: Displays the kernel software version
- MAC Address: Displays the unique hardware address assigned by manufacturer (default)
- And than, click Apply

# System Information System Name System Description | 8 10/100TX + 2 10/100/1000T/ Mini-GBIC Combo w/ 8 PoE Injec System Location System Contact Apply Help Firmware Version v1.06 Kernel Version v1.41 MAC Address | 001122334455

System Information interface

## **IP Configuration**

User can configure the IP Settings and DHCP client function

- **DHCP:** Disable or enable the DHCP client function
- IP Address: Assign the switch IP address. The default IP is 192.168.1.77
- Subnet Mask: Assign the switch IP subnet mask
- Gateway: Assign the switch gateway. The default value is 192.168.1.254
- DNS1: The abbreviation of Domain Name Server—an Internet service that translates domain name into IP addresses. Domain name are alphabetic which

are easy to be remembered. Because the Internet is based on IP address; every time you use a domain name, therefore, a DNS service must translate the name into the corresponding IP address. For example, the domain name www.net.com might translate to 192.168.1.1

- DNS2: The backup for DNS1. When DNS1 cannot function, DNS2 will then replace DNS1 immediately
- And than, click Apply
- Save after assigning the IP address

# **IP Configuration**

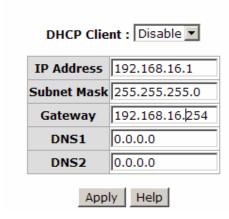

IP Configuration interface

## **DHCP Configuration**

DHCP is the abbreviation of Dynamic Host Configuration Protocol that is a protocol for assigning dynamic IP addresses to devices on a network. With dynamic addressing, a device can have a different IP address every time it connects to the network. In some systems, the device's IP address can even change while it is still connected. DHCP also supports a mix of static and dynamic IP addresses. Dynamic addressing simplifies network administration because the software keeps track of IP addresses rather than requiring an administrator to manage the task. This means that a new computer can be added to a network without the hassle of manually assigning it a unique IP address.

#### **DHCP Server Configuration**

The system provides the DHCP server function. Enable the DHCP server function, the switch system will be a DHCP server.

- DHCP Server: Enable or Disable the DHCP Server function. Enable—the switch will be the DHCP server on your local network
- Low IP Address: The dynamic IP range. Low IP address is the beginning of the dynamic IP range. For example: dynamic IP range is from 192.168.1.100 ~ 192.168.1.200. In contrast, 192.168.1.100 is the Low IP address
- **High IP Address:** The dynamic IP range. High IP address is the end of the dynamic IP range. For example: dynamic IP range is from 192.168.1.100 ~ 192.168.1.200. In comparison, 192.168.1.200 is the High IP address
- Subnet Mask: The dynamic IP assign range subnet mask
- Gateway: The gateway in your network
- DNS: The IP Address of the Domain Name Server in your network
- Lease Time (sec): It is the time period that system will reset the dynamic IP assignment to ensure the dynamic IP will not been occupied for a long time or the server doesn't know that the dynamic IP is idle

# **DHCP Server - System Configuration**

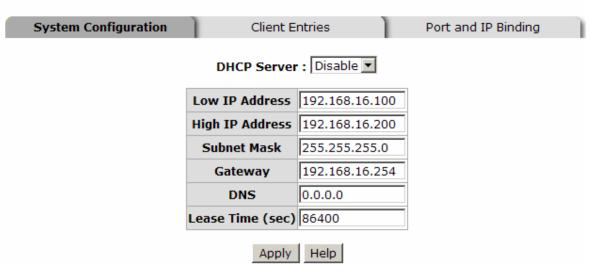

DHCP Server Configuration interface

#### **DHCP Client Entries**

When the DHCP server function is active, the system will collect the DHCP client information and display it here.

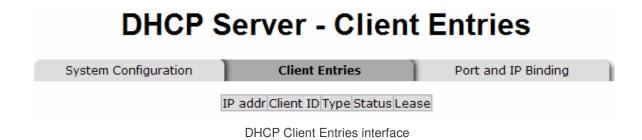

### **Port and IP Bindings**

Assign the dynamic IP address to the port. When the device is connecting to the port and asks for IP assigning, the system will assign the IP address that has been assigned before to the connected device.

# **DHCP Server - Port and IP Binding**

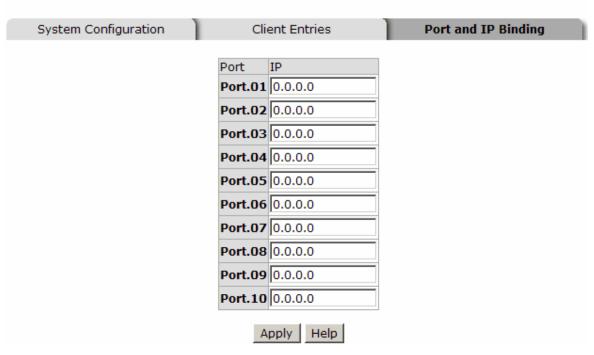

Port and IP Bindings interface

## **TFTP - Update Firmware**

It provides the functions that allow user to update the switch firmware. Before updating, make sure the TFTP server is ready and the firmware image is on the TFTP server.

- TFTP Server IP Address: Key in the TFTP server IP
- Firmware File Name: The name of firmware image
- And then, click Apply

# **TFTP** - Update Firmware

| Update F | irmware Res            | tore Configuration | ) | Backup Confi | guration | 1 |
|----------|------------------------|--------------------|---|--------------|----------|---|
|          | TFTP Server IP Address | 192.168.16.2       |   |              |          |   |
|          | Firmware File Name     | image.bin          |   |              |          |   |
|          |                        | Apply Help         |   |              |          |   |

Update Firmware interface

## **TFTP - Restore Configuration**

Restore EEPROM value from TFTP server

■ TFTP Server IP Address: Key in the TFTP server IP

■ Restore File Name: Key in the restore file image name

And then, click Apply

## **TFTP - Restore Configuration**

| Update I | Firmware       | Rest    | ore Configuration | Backup Conf | iguration |
|----------|----------------|---------|-------------------|-------------|-----------|
|          | TFTP Server IP | Address | 192.168.16.2      |             |           |
|          | Restore File   | Name    | data.bin          |             |           |
|          |                |         | Apply Help        |             |           |

Restore Configuration interface

## **TFTP - Backup Configuration**

Save current EEPROM value from the switch to TFTP server, then go to the TFTP restore configuration page to restore the EEPROM value.

- TFTP Server IP Address: Key in the TFTP server IP
- Backup File Name: Key in the file image name
- And then, click Apply

# **TFTP - Backup Configuration**

| Update Firmwa | re Rest           | core Configuration | Backup Conf | iguration |
|---------------|-------------------|--------------------|-------------|-----------|
| TFTP 5        | Server IP Address | 192.168.16.2       |             |           |
| Bac           | kup File Name     | data.bin           |             |           |
|               |                   | Apply Help         |             |           |

Backup Configuration interface

## **System Event Log Configuration**

Configure the system event mode, which you want to collect, and system log server IP.

- System Log Client Mode: Select the system log mode client only, server only, or both S/C
- System Log Server IP Address: Assign the system log server IP
- Click Reload to refresh the events log
- Click Clear to clear all current events log

## **System Event Log - Syslog Configuration**

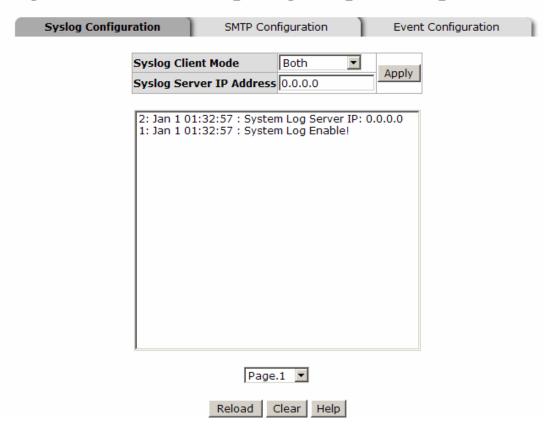

System Log Configuration interface

## **System Event Log - SMTP Configuration**

You can set up the mail server IP, mail account, account password, and forwarded email account for receiving the event alert.

- Email Alert: enable or disable the email alert function.
- SMTP Server IP: set up the mail server IP address (when Email Alert enabled, this function will then be available).
- Sender: key in a complete email address, e.g. <a href="mailto:switch101@123.com">switch101@123.com</a>, to identify where the event log comes from.
- Authentication: mark the check box to enable and configure the email account and password for authentication (when Email Alert enabled, this function will then be available).
- Mail Account: set up the email account, e.g. johnadmin, to receive the alert. It must be an existing email account on the mail server, which you had set up in SMTP Server IP Address column.
- Password: The email account password.
- Confirm Password: reconfirm the password.
- Rcpt e-mail Address 1 ~ 6: you can assign up to 6 e-mail accounts also to receive the alert.
- Click Apply

# System Event Log - SMTP Configuration

| Configuration          | SMIP       | Configuration      | Event Configuration |
|------------------------|------------|--------------------|---------------------|
|                        | E-mail     | Alert: Enable 🔻    |                     |
| SMTP Server IP         | Address: 1 | 92.168.16.5        |                     |
| Sender:                | [9         | switch101@123.com  |                     |
| <b>✓</b> Authenticatio | n          |                    |                     |
| Mail Account :         |            | johnadmin          |                     |
| Password :             |            | ****               |                     |
| Confirm Passwo         | rd :       | ****               |                     |
| Rcpt e-mail Add        | ress 1 :   | supervisor@123.com |                     |
| Rcpt e-mail Add        | ress 2 :   |                    |                     |
| Rcpt e-mail Addı       | ress 3 :   |                    |                     |
| Rcpt e-mail Add        | ress 4 :   |                    |                     |
| Rcpt e-mail Addı       | ress 5 :   |                    |                     |
| Rcpt e-mail Add        | ress 6 :   |                    |                     |

SMTP Configuration interface

## **System Event Log - Event Configuration**

Select the system log and SMTP events. When selected events occur, the system will result the log information. Also, per port log and SMTP events can be selected.

- System event selection: 4 selections Device cold start, Device warm start, SNMP Authentication Failure, and X ring topology change. Mark the checkbox to select the event. When selected events occur, the system will produce the logs
  - Device cold start: When the device executes cold start action, the system will produce a log event
  - Device warm start: When the device executes warm start, the system will produce a log event
  - > Authentication Failure: When the SNMP authentication fails, the system will

- produce a log event
- X-Ring topology change: When the X-ring topology has changed, the system will produce a log event
- And then, click Apply

# System Event Log - Event Configuration

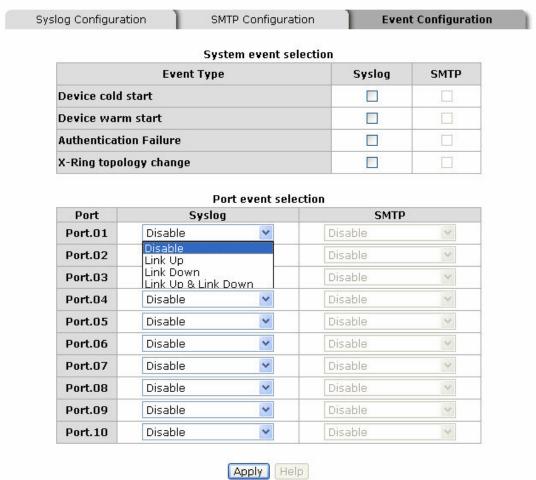

**Event Configuration interface** 

- Port event selection: Select the per port events and per port SMTP events. It has 3 selections Link UP, Link Down, and Link UP & Link Down. Disable means no event is selected
  - > Link UP: The system will result a log message when port connection is up only
  - Link Down: The system will result a log message when port connection is down only

➤ Link UP & Link Down: The system will result a log message when port connection is up and down

## **SNTP Configuration**

You can configure the SNTP (Simple Network Time Protocol) settings. The SNTP allows you to synchronize switch clocks in the Internet.

- 1. **SNTP Client:** enable or disable SNTP function to get the time from the SNTP server.
- 2. **Daylight Saving Time:** enable or disable daylight saving time function. When daylight saving time is enabling, you need to configure the daylight saving time period.
- 3. **UTC Timezone:** set the switch location time zone. The following table lists the different location time zone for your reference.

| Local Time Zone                                   | Conversion from UTC | Time at 12:00 UTC |
|---------------------------------------------------|---------------------|-------------------|
| November Time Zone                                | - 1 hour            | 11am              |
| Oscar Time Zone                                   | -2 hours            | 10 am             |
| ADT - Atlantic Daylight                           | -3 hours            | 9 am              |
| AST - Atlantic Standard<br>EDT - Eastern Daylight | -4 hours            | 8 am              |
| EST - Eastern Standard<br>CDT - Central Daylight  | -5 hours            | 7 am              |
| CST - Central Standard<br>MDT - Mountain Daylight | -6 hours            | 6 am              |
| MST - Mountain<br>Standard                        | -7 hours            | 5 am              |

| PDT - Pacific Daylight                                                                                              |           |       |
|----------------------------------------------------------------------------------------------------|-----------|-------|
| PST - Pacific Standard<br>ADT - Alaskan Daylight                                                                    | -8 hours  | 4 am  |
| ALA - Alaskan Standard                                                                                              | -9 hours  | 3 am  |
| HAW - Hawaiian<br>Standard                                                                                          | -10 hours | 2 am  |
| Nome, Alaska                                                                                                    | -11 hours | 1 am  |
| CET - Central European FWT - French Winter MET - Middle European MEWT - Middle European Winter SWT - Swedish Winter | +1 hour   | 1 pm  |
| EET - Eastern European,<br>USSR Zone 1                                                                              | +2 hours  | 2 pm  |
| BT - Baghdad, USSR<br>Zone 2                                                                                        | +3 hours  | 3 pm  |
| ZP4 - USSR Zone 3                                                                                                   | +4 hours  | 4 pm  |
| ZP5 - USSR Zone 4                                                                                                   | +5 hours  | 5 pm  |
| ZP6 - USSR Zone 5                                                                                                   | +6 hours  | 6 pm  |
| WAST - West Australian<br>Standard                                                                                  | +7 hours  | 7 pm  |
| CCT - China Coast,<br>USSR Zone 7                                                                                   | +8 hours  | 8 pm  |
| JST - Japan Standard,<br>USSR Zone 8                                                                                | +9 hours  | 9 pm  |
| EAST - East Australian                                                                                              | +10 hours | 10 pm |

| Standard GST              |           |          |
|---------------------------|-----------|----------|
| Guam Standard, USSR       |           |          |
| Zone 9                    |           |          |
| IDLE - International Date |           |          |
| Line                      |           |          |
| NZST - New Zealand        | +12 hours | Midnight |
| Standard                  |           |          |
| NZT - New Zealand         |           |          |

- 4. **SNTP Sever URL:** set the SNTP server IP address.
- 5. **Daylight Saving Period:** set up the Daylight Saving beginning time and Daylight Saving ending time. Both will be different in every year.
- 6. **Daylight Saving Offset (mins):** set up the offset time.
- 7. **Switch Timer:** Displays the switch current time.
- 8. Click Apply

| SNTP Configuration             |                                                               |  |  |  |  |  |  |  |
|--------------------------------|---------------------------------------------------------------|--|--|--|--|--|--|--|
| SNTP Client : Disable 💌        |                                                               |  |  |  |  |  |  |  |
| Daylight Saving Time : Disable |                                                               |  |  |  |  |  |  |  |
| UTC Timezone                   | (GMT)Greenwich Mean Time: Dublin, Edinburgh, Lisbon, London 💌 |  |  |  |  |  |  |  |
| SNTP Server URL                | 0.0.0.0                                                       |  |  |  |  |  |  |  |
| Switch Timer                   |                                                               |  |  |  |  |  |  |  |
| Daylight Saving Period         | 20040101 00:0 20040101 00:0                                   |  |  |  |  |  |  |  |
| Daylight Saving Offset(mins)   | 0                                                             |  |  |  |  |  |  |  |
|                                | Apply Help                                                    |  |  |  |  |  |  |  |

SNTP Configuration interface

## **IP Security**

IP security function allows user to assign 10 specific IP addresses that have permission to access the switch through the web browser for the securing switch management.

- IP Security Mode: when this option is in Enable mode, the Enable HTTP Server and Enable Telnet Server check boxes will then be available.
- Enable HTTP Server: when this check box is checked, the IP addresses among Security IP1 ~ IP10 will be allowed to access via HTTP service.
- Enable Telnet Server: when checked, the IP addresses among Security IP1 ~ IP10 will be allowed to access via telnet service.
- Security IP 1 ~ 10: Assign up to 10 specific IP address. Only these 10 IP address can access and manage the switch through the Web browser
- And then, click Apply button to apply the configuration

**Note** Remember to execute the 'Save Configuration' action, otherwise the new configuration will lose when switch power off.

# **IP Security**

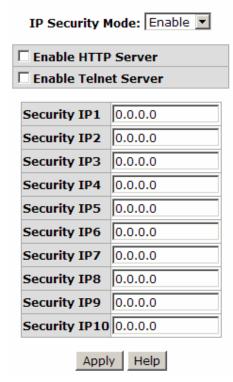

IP Security interface

#### **User Authentication**

You can change login user name and password for the management security issue

- 1. User name: Key in the new user name (The default is 'root')
- 2. **Password:** Key in the new password (The default is 'root')
- 3. **Confirm password:** Re-type the new password
- 4. And then, click Apply

## **User Authentication**

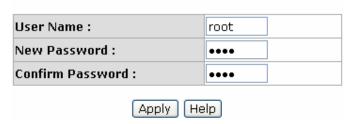

User Authentication interface

#### **Port Statistics**

The following information provides the current port statistic information.

- **Port:** The port number.
- **Type:** Displays the current speed of connection to the port.
- Link: The status of linking—'Up' or 'Down'.
- State: It's set by Port Control. When the state is disabled, the port will not transmit or receive any packet.
- Tx Good Packet: The counts of transmitting good packets via this port.
- Tx Bad Packet: The counts of transmitting bad packets (including undersize [less than 64 bytes], oversize, CRC Align errors, fragments and jabbers packets) via this port.
- **Rx Good Packet:** The counts of receiving good packets via this port.
- Rx Bad Packet: The counts of receiving bad packets (including undersize [less than 64 bytes], oversize, CRC error, fragments and jabbers) via this port.
- Tx Abort Packet: The aborted packet while transmitting.
- Packet Collision: The counts of collision packet.
- Packet Dropped: The counts of dropped packet.
- Rx Bcast Packet: The counts of broadcast packet.
- Rx Mcast Packet: The counts of multicast packet.
- Click Clear button to clean all counts.

## **Port Statistics**

| Port    | Туре       | Link | State  |      |   |       |   | Tx Abort<br>Packet | Packet<br>Collision |   |       | RX Mcast<br>Packet |
|---------|------------|------|--------|------|---|-------|---|--------------------|---------------------|---|-------|--------------------|
| Port.01 | 100TX      | Down | Enable | 0    | 0 | 0     | 0 | 0                  | 0                   | 0 | 0     | 0                  |
| Port.02 | 100TX      | Up   | Enable | 7409 | 0 | 49631 | 0 | 0                  | 0                   | 0 | 32117 | 1023               |
| Port.03 | 100TX      | Down | Enable | 0    | 0 | 0     | 0 | 0                  | 0                   | 0 | 0     | 0                  |
| Port.04 | 100TX      | Down | Enable | 0    | 0 | 0     | 0 | 0                  | 0                   | 0 | 0     | 0                  |
| Port.05 | 100TX      | Down | Enable | 0    | 0 | 0     | 0 | 0                  | 0                   | 0 | 0     | 0                  |
| Port.06 | 100TX      | Down | Enable | 0    | 0 | 0     | 0 | 0                  | 0                   | 0 | 0     | 0                  |
| Port.07 | 100TX      | Down | Enable | 0    | 0 | 0     | 0 | 0                  | 0                   | 0 | 0     | 0                  |
| Port.08 | 100TX      | Down | Enable | 0    | 0 | 0     | 0 | 0                  | 0                   | 0 | 0     | 0                  |
| Port.09 | 1GTX/mGBIC | Down | Enable | 0    | 0 | 0     | 0 | 0                  | 0                   | 0 | 0     | 0                  |
| Port.10 | 1GTX/mGBIC | Down | Enable | 0    | 0 | 0     | 0 | 0                  | 0                   | 0 | 0     | 0                  |

Clear Help

Port Statistics interface

#### **Port Control**

In Port control, you can view every port status that depends on user setting and the negotiation result.

- 1. **Port:** select the port that you want to configure.
- 2. **State:** Current port status. The port can be set to disable or enable mode. If the port setting is disable then will not receive or transmit any packet.
- 3. **Negotiation:** set auto negotiation status of port.
- 4. **Speed:** set the port link speed.
- 5. **Duplex:** set full-duplex or half-duplex mode of the port.
- 6. **Flow Control:** set flow control function as **Enable** or **Disable** in Full Duplex mode. The default value is **Enable**.
- 7. **Security:** When its state is '**On**' that means this port accepts only one MAC address which was configured to be a static MAC address.
- 8. Click Apply

## **Port Control**

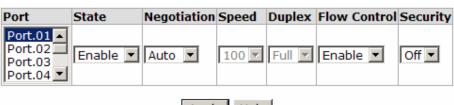

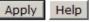

| Port    | Group ID | Turno      | Link  | State  | Negotiation   | Speed [  | Ouplex   | Flow C | ontrol | Security |
|---------|----------|------------|-------|--------|---------------|----------|----------|--------|--------|----------|
| Port    | Group 10 | туре       | LIIIK | State  | (degotiation) | Config   | Actual   | Config | Actual | Security |
| Port.01 | N/A      | 100TX      | Down  | Enable | Auto          | 100 Full | N/A      | Enable | N/A    | OFF      |
| Port.02 | N/A      | 100TX      | Up    | Enable | Auto          | 100 Full | 100 Full | Enable | ON     | OFF      |
| Port.03 | N/A      | 100TX      | Down  | Enable | Auto          | 100 Full | N/A      | Enable | N/A    | OFF      |
| Port.04 | N/A      | 100TX      | Down  | Enable | Auto          | 100 Full | N/A      | Enable | N/A    | OFF      |
| Port.05 | N/A      | 100TX      | Down  | Enable | Auto          | 100 Full | N/A      | Enable | N/A    | OFF      |
| Port.06 | N/A      | 100TX      | Down  | Enable | Auto          | 100 Full | N/A      | Enable | N/A    | OFF      |
| Port.07 | N/A      | 100TX      | Down  | Enable | Auto          | 100 Full | N/A      | Enable | N/A    | OFF      |
| Port.08 | N/A      | 100TX      | Down  | Enable | Auto          | 100 Full | N/A      | Enable | N/A    | OFF      |
| Port.09 | N/A      | 1GTX/mGBIC | Down  | Enable | Auto          | 1G Full  | N/A      | Enable | N/A    | OFF      |
| Port.10 | N/A      | 1GTX/mGBIC | Down  | Enable | Auto          | 1G Full  | N/A      | Enable | N/A    | OFF      |

Port Control interface

#### **Port Trunk**

The Link Aggregation Control Protocol (LACP) provides a standardized means for exchanging information between Partner Systems on a link to allow their Link Aggregation Control instances to reach agreement on the identity of the Link Aggregation Group to which the link belongs, move the link to that Link Aggregation Group, and enable its transmission and reception functions in an orderly manner. Link aggregation lets you group up to 4 ports into one dedicated connection. This feature can expand bandwidth to a device on the network. **LACP operation requires full-duplex mode,** for more detail information please refer to IEEE 802.3ad.

#### Port Trunk - Aggregator setting

- 1. **System Priority:** A value used to identify the active LACP. The switch with the lowest value has the highest priority and is selected as the active LACP.
- Group ID: There are four trunk groups to provide configuration. Choose the "Group ID" and click Select .
- LACP: If enable, the group is LACP static trunk group. If disable, the group is local static trunk group. All ports support LACP dynamic trunk group. While connecting to the device that also supports LACP, the LACP dynamic trunk group will be created automatically.
- 4. Work ports: Allow up to four ports to be aggregated at the same time. With LACP static trunk group, the exceed ports are standby and can be aggregated later if work ports fail. If it is local static trunk group, the number of ports must be the same as the group member ports.
- 5. Select the ports to join the trunk group. Click Add button to add the port. To remove unwanted ports, select the port and click Remove button.
- 6. If LACP enable, you can configure LACP Active/Passive status in each ports on State Activity page.
- 7. Click Apply

8. Use Delete button to delete Trunk Group. Select the Group ID and click button.

# Port Trunk - Aggregator Setting Aggregator Setting Aggregator Information State Activity System Priority

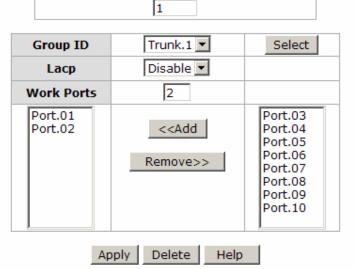

Notice: The trunk function do not support GVRP and X-Ring.

Port Trunk—Aggregator Setting interface

# **Port Trunk - Aggregator Information**

When you have setup the aggregator setting with LACP disabled, you will see the local static trunk group information here.

# Port Trunk - Aggregator Information

Aggregator Setting Aggregator Information State Activity

Static Trunking Group
Group Key 1
Port Member 1 2

Port Trunk – Aggregator Information interface

# **Port Trunk - State Activity**

When you had setup the LACP aggregator, you can configure port state activity. You can mark or un-mark the port. When you mark the port and click Apply button the port state activity will change to **Active**. Opposite is **Passive**.

- Active: The port automatically sends LACP protocol packets.
- Passive: The port does not automatically send LACP protocol packets, and responds only if it receives LACP protocol packets from the opposite device.

### Note

- 1. A link has either two active LACP ports or one active port can perform dynamic LACP trunk.
- 2. A link has two passive LACP ports will not perform dynamic LACP trunk because both ports are waiting for an LACP protocol packet from the opposite device.
- 3. If you are active LACP's actor, after you have selected trunk port, the active status will be created automatically.

### Port Trunk - State Activity Aggregator Setting Aggregator Information State Activity Port LACP State Activity Port LACP State Activity ✓ Active 2 N/A 3 4 N/A N/A 5 6 N/A N/A 7 N/A 8 N/A 9 N/A 10 N/A Apply Help

Port Trunk - State Activity interface

# **Port Mirroring**

The Port mirroring is a method for monitor traffic in switched networks. Traffic through ports can be monitored via one specific port. That means traffic goes in or out monitored (source) ports will be duplicated into mirror (destination) port.

- **Destination Port:** You can select one port to be the destination (mirror) port for monitoring both RX and TX traffic which come from source port. Or, use one of two ports for monitoring RX traffic only and the other one for TX traffic only. User can connect mirror port to LAN analyzer or Netxray
- **Source Port:** The ports that user wants to monitor. All monitored port traffic will be copied to mirror (destination) port. User can select multiple source ports by checking the **RX** or **TX** check boxes to be monitored.
- And then, click Apply button.

# **Port Mirroring**

|         | Destination Port |    | Sourc | e Port |
|---------|------------------|----|-------|--------|
|         | RX               | TX | RX    | TX     |
| Port.01 | •                | •  |       |        |
| Port.02 | 0                | 0  |       |        |
| Port.03 | 0                | 0  |       |        |
| Port.04 | 0                | 0  |       |        |
| Port.05 | 0                | 0  |       |        |
| Port.06 | 0                | 0  |       |        |
| Port.07 | 0                | 0  |       |        |
| Port.08 | 0                | 0  |       |        |
| Port.09 | 0                | 0  |       |        |
| Port.10 | 0                | 0  |       |        |

Apply Help

Port Trunk - Port Mirroring interface

# **Rate Limiting**

You can set up every port's bandwidth rate and frame limitation type.

- Ingress Limit Frame type: Select the frame type you want to filter. The frame types have 4 options for selecting: All, Broadcast/Multicast/Flooded Unicast, Broadcast/Multicast and Broadcast only.
  - Broadcast/Multicast/Flooded Unicast, Broadcast/Multicast and Bbroadcast only types are only for ingress frames. The egress rate only supports All type.

# Rate Limiting

|         | Ingress Limit Frame Type | Ingress |     | Egress |      |
|---------|--------------------------|---------|-----|--------|------|
| Port.01 | All                      | 0       | dps | 0      | kbps |
| Port.02 | All                      | 0       | dps | 0      | kbps |
| Port.03 | All                      | 0       | dps | 0      | kbps |
| Port.04 | All                      | 0       | dps | 0      | kbps |
| Port.05 | All                      | 0       | dps | 0      | kbps |
| Port.06 | All                      | 0       | dps | 0      | kbps |
| Port.07 | All                      | 0       | dps | 0      | kbps |
| Port.08 | All                      | 0       | dps | 0      | kbps |
| Port.09 | All                      | 0       | dps | 0      | kbps |
| Port.10 | All                      | 0       | dps | 0      | kbps |

Rate Range is from 100 kbps to 102400 kbps or to 256000 kbps for giga ports, and zero means no limit.

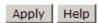

Rate Limiting interface

- All the ports support port ingress and egress rate control. For example, assume port 1 is 10Mbps, users can set it's effective egress rate as 1Mbps, ingress rate as 500Kbps. The switch performs the ingress rate by packet counter to meet the specified rate
  - > Ingress: Enter the port effective ingress rate (The default value is '0')
  - **Egress:** Enter the port effective egress rate (The default value is '0')
  - And then, click Apply to apply the settings

# **VLAN** configuration

A Virtual LAN (VLAN) is a logical network grouping that limits the broadcast domain, which would allow you to isolate network traffic, so only the members of the same VLAN will receive traffic from each other. Basically, creating a VLAN from a switch is logically equivalent of reconnecting a group of network devices to another Layer 2 switch.

However, all the network devices are still plugged into the same switch physically.

The switch supports port-based and 802.1Q (tagged-based) VLAN. The default configuration of VLAN operation mode is 'Disable'.

# VLAN Configuration VLAN Operation Mode: Disable Enable GVRP Protocol Management Vlan ID: 0 Apply VLAN NOT ENABLE

VLAN Configuration interface

# VLAN configuration - Port-based VLAN

Packets can go among only members of the same VLAN group. Note all unselected ports are treated as belonging to another single VLAN. If the port-based VLAN enabled, the VLAN-tagging is ignored.

In order for an end station to send packets to different VLAN groups, it itself has to be either capable of tagging packets it sends with VLAN tags or attached to a VLAN-aware bridge that is capable of classifying and tagging the packet with different VLAN ID based on not only default PVID but also other information about the packet, such as the protocol.

# **VLAN Configuration**

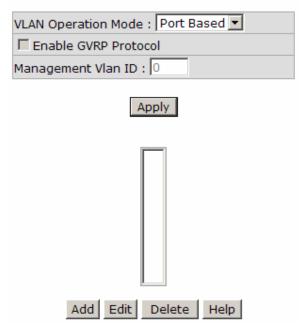

VLAN - Port Based interface

- Click Add to add a new VLAN group (The maximum VLAN group is up to 256
   VLAN groups)
- Entering the VLAN name, group ID and grouping the members of VLAN group
- And then, click Apply

# **VLAN Configuration**

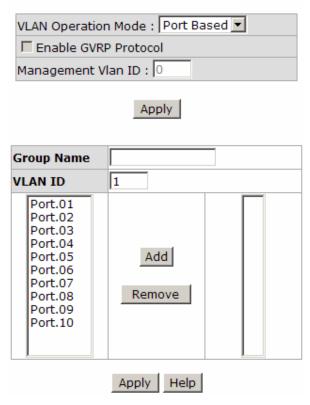

VLAN—Port Based Add interface

- You will see the VLAN displays.
- Use Delete button to delete unwanted VLAN.
- Use Edit button to modify existing VLAN group.

**Note** Remember to execute the 'Save Configuration' action, otherwise the new configuration will lose when switch power off.

### 802.1Q VLAN

Tagged-based VLAN is an IEEE 802.1Q specification standard. Therefore, it is possible to create a VLAN across devices from different switch venders. IEEE 802.1Q VLAN uses a technique to insert a "tag" into the Ethernet frames. Tag contains a VLAN Identifier (VID) that indicates the VLAN numbers.

You can create Tag-based VLAN, and enable or disable GVRP protocol. There are 256 VLAN groups to provide configuring. Enable 802.1Q VLAN, the all ports on the switch belong to default VLAN, VID is 1. The default VLAN can't be deleted.

GVRP allows automatic VLAN configuration between the switch and nodes. If the switch is connected to a device with GVRP enabled, you can send a GVRP request using the VID of a VLAN defined on the switch; the switch will automatically add that device to the existing VLAN.

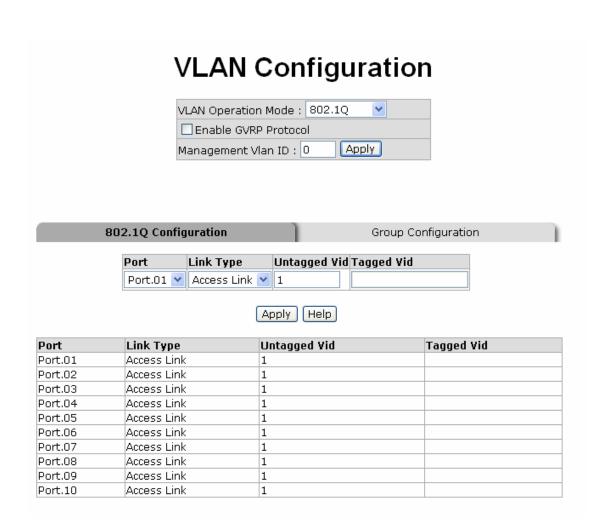

802.1q VLAN interface

# 802.1Q Configuration

- Enable GVRP Protocol: Mark the check box to enable GVRP protocol.
- 2. Select the port that you want to configure.
- 3. Link Type:
  - Access Link: Single switch only, allows user to group ports by setting the same VID to those ports.
  - Trunk Link: The extended application of Access Link. While the ports are set in this type, they can forward the packets with specified tag among the switches which are included in the same VLAN group.
  - Hybrid Link: Both Access Link and Trunk Link are available.

- 4. Untagged VID: Assign the untagged frame VID.
- 5. **Tagged VID:** Assign the tagged frame VID.
- 6. Click Apply

# **Group Configuration**

Edit the existing VLAN Group.

- 1. Select the VLAN group in the table list.
- 2. Click Apply

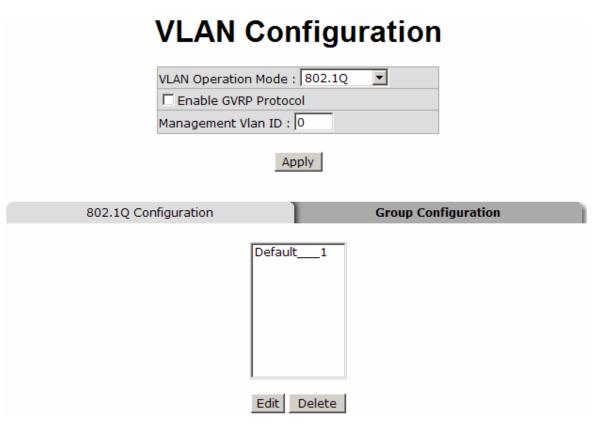

Group Configuration interface

- 3. You can Change the VLAN group name and VLAN ID.
- 4. Click Apply

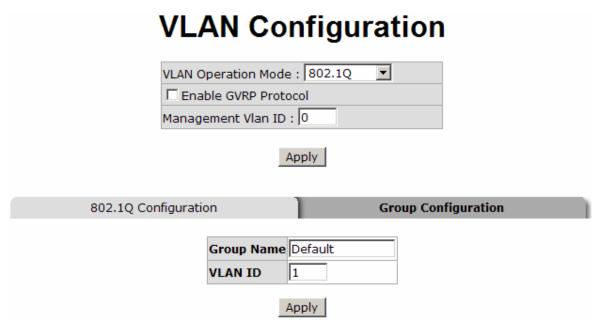

Group Configuration interface

# **Rapid Spanning Tree**

The Rapid Spanning Tree Protocol (RSTP) is an evolution of the Spanning Tree Protocol and provides for faster spanning tree convergence after a topology change. The system also supports STP and the system will automatically detect the connected device that is running STP or RSTP protocol.

# **RSTP - System Configuration**

- User can view spanning tree information about the Root Bridge
- User can modify RSTP state. After modification, click Apply button
  - RSTP mode: User must enable or disable RSTP function before configuring the related parameters
  - Priority (0-61440): A value used to identify the root bridge. The bridge with the lowest value has the highest priority and is selected as the root. If the value changes, user must reboot the switch. The value must be multiple of 4096 according to the protocol standard rule

- Max Age (6-40): The number of seconds a bridge waits without receiving Spanning-tree Protocol configuration messages before attempting a reconfiguration. Enter a value between 6 through 40
- Hello Time (1-10): The time that controls switch sends out the BPDU packet to check RSTP current status. Enter a value between 1 through 10
- Forward Delay Time (4-30): The number of seconds a port waits before changing from its Rapid Spanning Tree Protocol learning and listening STP states to the forwarding state. Enter a value between 4 through 30

### Note

Follow the rule to configure the MAX Age, Hello Time, and Forward Delay Time.

2 x (Forward Delay Time value -1) > = Max Age value >= 2 x (Hello Time value +1)

# **RSTP - System Configuration**

### **System Configuration**

Port Configuration

| RSTP Mode                 | Disable 💌 |
|---------------------------|-----------|
| Priority (0-61440)        | 32768     |
| Max Age (6-40)            | 20        |
| Hello Time (1-10)         | 2         |
| Forward Delay Time (4-30) | 15        |

Priority must be a multiple of 4096

2\*(Forward Delay Time-1) should be greater than or equal to the Max Age.

The Max Age should be greater than or equal to 2\*(Hello Time + 1).

Apply Help

Root Bridge Information

| Bridge ID      | N/A |
|----------------|-----|
| Root Priority  | N/A |
| Root Port      | N/A |
| Root Path Cost | N/A |
| Max Age        | N/A |
| Hello Time     | N/A |
| Forward Delay  | N/A |

RSTP System Configuration interface

# **RSTP - Port Configuration**

You can configure the path cost and priority of every port.

- 1. Select the port in Port column.
- 2. **Path Cost:** The cost of the path to the other bridge from this transmitting bridge at the specified port. Enter a number 1 through 200000000.
- 3. **Priority:** Decide which port should be blocked by priority in LAN. Enter a number 0 through 240. The value of priority must be the multiple of 16.
- 4. **P2P:** Some of the rapid state transactions that are possible within RSTP are dependent upon whether the port concerned can only be connected to exactly one other bridge (i.e. it is served by a point-to-point LAN segment), or can be connected to two or more bridges (i.e. it is served by a shared medium LAN segment). This function allows the P2P status of the link to be manipulated administratively. True is P2P enabling. False is P2P disabling.
- 5. **Edge:** The port directly connected to end stations cannot create bridging loop in the network. To configure the port as an edge port, set the port to "**True**" status.
- Non STP: The state of whether the port includes the STP mathematic calculation. True
  is not including STP mathematic calculation. False is including the STP mathematic
  calculation.
- 7. Click Apply

# **RSTP - Port Configuration** System Configuration Port Configuration Path Cost Priority Admin P2P Admin Edge Admin Non Stp (1-200000000) (0-240) Auto 🔻 true 🔽 false 🔻 200000 128 priority must be a multiple of 16 Apply Help RSTP Port Status Path State Role Edge Neighbor

RSTP Port Configuration interface

# **SNMP Configuration**

Simple Network Management Protocol (SNMP) is the protocol developed to manage nodes (servers, workstations, routers, switches and hubs etc.) on an IP network. SNMP enables network administrators to manage network performance, find and solve network problems, and plan for network growth. Network management systems learn of problems by receiving traps or change notices from network devices implementing SNMP.

# **System Configuration**

### Community Strings

Here you can define new community string set and remove unwanted community string.

- 1. **String:** Fill the name of string.
- 2. **RO:** Read only. Enables requests accompanied by this string to display MIB-object information.
- 3. **RW:** Read & write. Enables requests accompanied by this string to display MIB-object information and to set MIB objects.
- 1. Click Add
- 2. To remove the community string, select the community string that you have defined and click Remove. You cannot edit the name of the default community strings.
- Agent Mode: Select the SNMP version that you want to use it. And then click
  Change to switch to the selected SNMP version mode.

# SNMP - System Configuration **System Configuration** SNMPv3 Configuration Trap Configuration Community Strings Current Strings : New Community String: Add Remove public RO String: private RW ORO ORW Agent Mode Current Mode: C SNMP V1/V2C only SNMP v1/v2c only SNMP V3 only C SNMP V1/V2C/V3 Change Help

SNMP System Configuration interface

# **Trap Configuration**

A trap manager is a management station that receives traps and the system alerts generated by the switch. If no trap manager is defined, no traps will issue. Create a trap manager by entering the IP address of the station and a community string. To define management stations as trap manager, enter SNMP community strings and selects the SNMP version.

- 1. **IP Address:** Enter the IP address of trap manager.
- 2. Community: Enter the community string.
- 3. **Trap Version:** Select the SNMP trap version type v1 or v2c.
- 4. Click Add
- 5. To remove the community string, select the community string that you have defined and click Remove. You cannot edit the name of the default community string set.

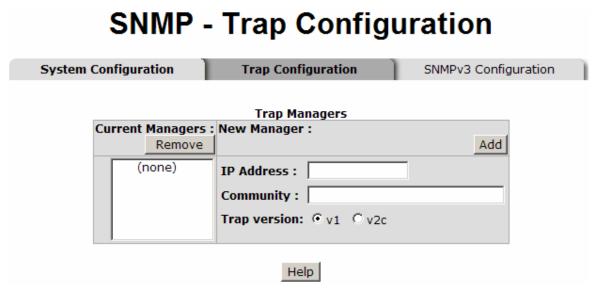

Trap Managers interface

# **SNMPV3** Configuration

Configure the SNMP V3 function.

### **Context Table**

Configure SNMP v3 context table. Assign the context name of context table. Click to add context name. Click Remove to remove unwanted context name.

### **User Profile**

Configure SNMP v3 user table.

- User ID: Set up the user name.
- **Authentication Password:** Set up the authentication password.
- Privacy Password: Set up the private password.
- Click Add to add context name.
- Click Remove to remove unwanted context name.

# SNMP - SNMPv3 Configuration

| System Configuration         | Trap Configuration       | SNMPv3 Configuration                     |
|------------------------------|--------------------------|------------------------------------------|
|                              | 001 YO - WEDNEY          |                                          |
|                              | Context Table            | Anglo                                    |
| Context Name :               |                          | Apply                                    |
|                              | User Table               |                                          |
| Current User Profiles : Remo | New User Profile :       | Add                                      |
| (none)                       | User ID:                 | 5                                        |
|                              | Authentication Password: |                                          |
|                              | Privacy Password:        |                                          |
|                              | Group Table              |                                          |
| Current Group content:       | New Group Table:         | Add                                      |
| (none)                       | Security Name (User ID): |                                          |
|                              | Group Name:              |                                          |
|                              | Access Table             |                                          |
| Current Access Tables :      | New Access Table :       | Add                                      |
| (none)                       | Context Prefix:          |                                          |
|                              | Group Name:              |                                          |
|                              | Security Level:          | NoAuthNoPriv. O AuthNoPriv.<br>AuthPriv. |
|                              | Context Match Rule 🔾     | Exact O Prefix                           |
|                              | Read View Name:          |                                          |
|                              | Write View Name:         |                                          |
|                              | Notify View Name:        |                                          |
|                              | MIBView Table            |                                          |
| Current MIBTables : Remo     | New MIBView Table :      | Add                                      |
| (none)                       | View Name:               |                                          |
|                              | SubOid-Tree:             |                                          |
|                              | Туре:                    | ○ Excluded ○ Included                    |
|                              | Help                     |                                          |

Note:

Any modification of SNMPv3 tables might cause MIB accessing rejection. Please take notice of the causality between the tables before you modify these tables.

SNMP V3 configuration interface

### **Group Table**

Configure SNMP v3 group table.

- Security Name (User ID): Assign the user name that you have set up in user table.
- **Group Name:** Set up the group name.
- Click Add to add context name.
- Click Remove to remove unwanted context name.

### **Access Table**

Configure SNMP v3 access table.

- Context Prefix: Set up the context name.
- Group Name: Set up the group.
- Security Level: Set up the access level.
- Context Match Rule: Select the context match rule.
- Read View Name: Set up the read view.
- Write View Name: Set up the write view.
- Notify View Name: Set up the notify view.
- Click Add to add context name.
- Click Remove to remove unwanted context name.

### **MIBview Table**

Configure MIB view table.

- ViewName: Set up the name.
- Sub-Oid Tree: Fill the Sub OID.
- **Type:** Select the type exclude or included.

- Click Add to add context name.
- Click Remove to remove unwanted context name.

# **QoS Configuration**

You can configure QoS policy and priority setting, per port priority setting, COS and TOS setting.

# **QoS Policy and Priority Type**

- Qos Policy: select the QoS policy rule.
  - ➤ Using the 8,4,2,1 weight fair queue scheme: The switch will follow 8:4:2:1 rate to process priority queue from High to lowest queue. For example, when the system processes, 1 frame of the lowest queue, 2 frames of the low queue, 4 frames of the middle queue, and 8 frames of the high queue will be processed at the same time in accordance with the 8,4,2,1 policy rule.
  - ➤ **Use the strict priority scheme:** Always higher queue will be process first, except higher queue is empty.
- **Priority Type:** There are 5 priority type selections available. Disable means no priority type is selected.
- Port-base: The port priority will follow the Port-base that you have assigned High, middle, low, or lowest.
  - COS only: The port priority will only follow the COS priority that you have assigned.
  - > TOS only: The port priority will only follow the TOS priority that you have assigned.
  - > COS first: The port priority will follow the COS priority first, and then other priority rule.
  - > TOS first: the port priority will follow the TOS priority first, and the other priority

rule.

Click Apply

# **QoS Configuration**

# Qos Policy:

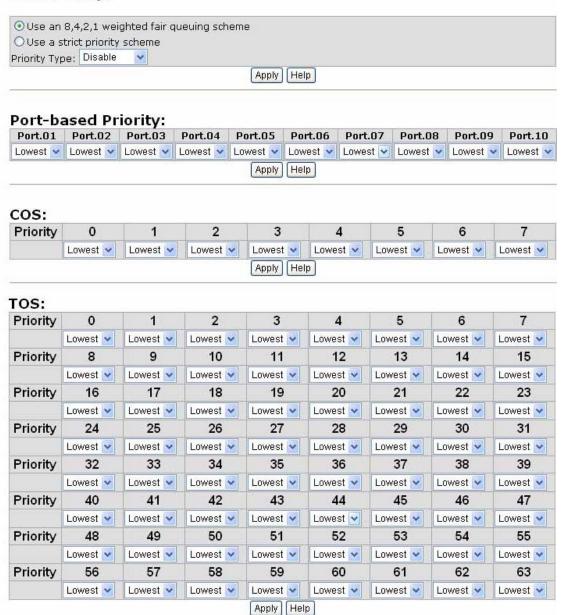

QoS Configuration interface

# **Port Base Priority**

Configure per port priority level.

- **Port:** Each port has 4 priority levels High, Middle, Low, and Lowest.
- Click Apply

# **COS Configuration**

Set up the COS priority level.

- COS priority: Set up the COS priority level 0~7 —High, Middle, Low, Lowest.
- Click Apply

# **TOS Configuration**

Set up the TOS priority.

- TOS priority: The system provides 0~63 TOS priority level. Each level has 4 types of priority high, middle, low, and lowest. The default value is 'Lowest' priority for each level. When the IP packet is received, the system will check the TOS level value in the IP packet that has received. For example, user set the TOS level 25 as high, the system will check the TOS value of the received IP packet. If the TOS value of received IP packet is 25 (priority = high), and then the packet priority will have highest priority.
- Click Apply

# **IGMP** Configuration

The Internet Group Management Protocol (IGMP) is an internal protocol of the Internet Protocol (IP) suite. IP manages multicast traffic by using switches, routers, and hosts

that support IGMP. Enabling IGMP allows the ports to detect IGMP queries and report packets and manage IP multicast traffic through the switch. IGMP have three fundamental types of message as follows:

| Message        | Description                                                                                                    |
|----------------|----------------------------------------------------------------------------------------------------|
| Query          | A message sent from the querier (IGMP router or switch) asking for a response from each host belonging to the multicast group.                 |
| Report         | A message sent by a host to the querier to indicate that the host wants to be or is a member of a given group indicated in the report message. |
| Leave<br>Group | A message sent by a host to the querier to indicate that the host has quit being a member of a specific multicast group.                       |

The switch supports IP multicast. You can enable IGMP protocol via setting IGMP configuration page to see the IGMP snooping information. IP multicast addresses are in the range of 224.0.0.0 through 239.255.255.

- **IGMP Protocol:** Enable or disable the IGMP protocol.
- **IGMP Query:** Select the IGMP query function as Enable or Auto to set the switch as a querier for IGMP version 2 multicast networks.
- Click Apply

# **IGMP** Configuration

| IP Address      | _ VLAN ID      | Member Port  |
|-----------------|----------------|--------------|
| 239.255.255.250 | 11             | *2******     |
|                 | IGMP Snooping: | Enable  Auto |
|                 | Apply H        | elp          |

# X-Ring

X-Ring provides a faster redundant recovery than Spanning Tree topology. The action is similar to STP or RSTP, but the algorithms not the same.

In the X-Ring topology, every switch should enable X-Ring function and assign two member ports in the ring. Only one switch in the X-Ring group would be set as a master switch that would be blocked, called backup port, and another port is called working port. Other switches in the X-Ring group are called working switches and their two member ports are called working ports. When the failure of network connection occurs, the backup port will automatically become a working port to recovery the failure.

The switch supports the function and interface for setting the switch as the ring master or slave mode. The ring master can negotiate and place command to other switches in the X-Ring group. If there are 2 or more switches in master mode, then software will select the switch with lowest MAC address number as the ring master. The X-Ring master ring mode will be enabled by the X-Ring configuration interface. Also, user can identify the switch as the ring master from the R.M. LED panel of the LED panel on the switch.

The system also supports the coupling ring that can connect 2 or more X-Ring group for the redundant backup function and dual homing function that prevent connection lose between X-Ring group and upper level/core switch.

- Enable X-Ring: Enable the X-Ring function. Mark the check box to enable the X-Ring function.
- Enable Ring Master: Mark the check box to enable this machine to be the ring master.
- 1<sup>st</sup> & 2<sup>nd</sup> Ring Ports: Pull down the selection menu to assign two ports as the member ports. The 1<sup>st</sup> Ring Port and 2<sup>nd</sup> Ring Port are basically assigned to be forwarding ports except for the Ring Master switch. With the Ring Master switch, one of its two Ring Ports is the blocking port and another one is the forwarding port.

Once its forwarding port fails, the system will automatically upgrade its blocking port to be the forwarding port of the Ring Master switch.

- Enable Coupling Ring: Enable the coupling ring function. Mark the check box to enable the coupling ring function.
- Coupling port: Assign the member port which is connected to the other ring group.
- Control port: When Couple Ring check box is marked, you have to assign the control port to form a couple-ring group between the two X-rings.
- Enable Dual Homing: Set up one of the ports on the switch to be the Dual Homing port. For a switch, there is only one Dual Homing port. Dual Homing function only works when the X-Ring function enabled.
- And then, click Apply to apply the configuration.

# X-Ring Configuration

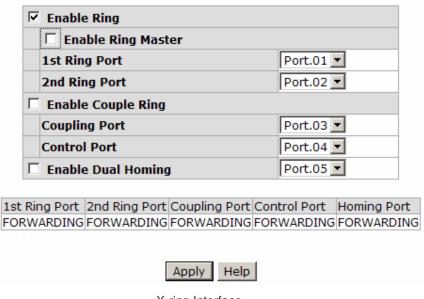

X-ring Interface

When the X-Ring function enable, user must disable the RSTP. The X-Ring function and RSTP function cannot exist in a switch at the same time.

Remember to execute the 'Save Configuration' action, otherwise the new configuration will lose when switch power off.

# Security

In this section, you can configure 802.1x and MAC address table.

# 802.1X/Radius Configuration

802.1x is an IEEE authentication specification prevents the client from connecting to a wireless access point or wired switch until it provides authority, like the user name and password that are verified by an authentication server.

# **System Configuration**

After enabling the IEEE 802.1X function, you can configure the parameters of this function.

- 1. **IEEE 802.1x Protocol:** Enable or disable 802.1x protocol.
- Radius Server IP: Set the Radius Server IP address.
- Server Port: Set the UDP destination port for authentication requests to the specified Radius Server.
- Accounting Port: Set the UDP destination port for accounting requests to the specified Radius Server.
- Shared Key: Set an encryption key for using during authentication sessions with the specified radius server. This key must match the encryption key used on the Radius Server.
- 6. **NAS, Identifier:** Set the identifier for the radius client.
- 7. Click Apply

# 802.1x/Radius - System Configuration

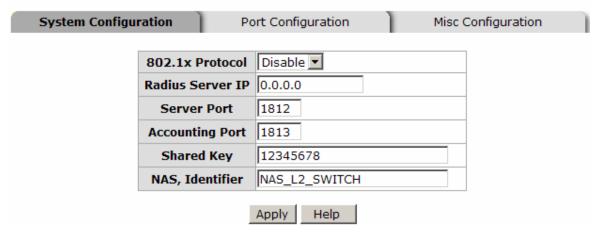

802.1x System Configuration interface

# 802.1x Per Port Configuration

You can configure 802.1x authentication state for each port. The State provides Disable, Accept, Reject and Authorize. Hit "**Space**" key to change the state value.

- **Reject:** The specified port is required to be held in the unauthorized state.
- **Accept:** The specified port is required to be held in the Authorized state.
- **Authorized:** The specified port is set to the Authorized or Unauthorized state in accordance with the outcome of an authentication exchange between the supplicant and the authentication server.
- **Disable:** When disabled, the specified port works without meeting 802.1x protocol.
- Click Apply

# 802.1x/Radius - Port Configuration

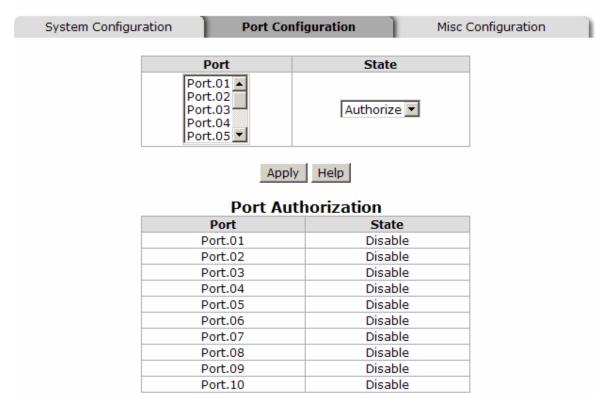

802.1x Per Port Setting interface

# **Misc Configuration**

- 1. **Quiet Period:** Set the period which the port doesn't try to acquire a supplicant.
- 2. **TX Period:** Set the period the port waits for retransmit next EAPOL PDU during an authentication session.
- 3. **Supplicant Timeout:** Set the period of time the switch waits for a supplicant response to an EAP request.
- 4. **Server Timeout:** Set the period of time the switch waits for a server response to an authentication request.
- 5. **Max Requests:** Set the number of authentication that must time-out before authentication fails and the authentication session ends.
- 6. **Reauth period:** Set the period of time which clients connected must be re-authenticated.

# 7. Click Apply

# 802.1x/Radius - Misc Configuration

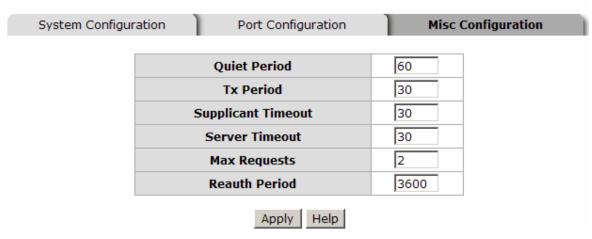

802.1x Misc Configuration interface

### **MAC Address Table**

Use the MAC address table to ensure the port security.

### Static MAC Address

You can add a static MAC address; it remains in the switch's address table, regardless of whether the device is physically connected to the switch. This saves the switch from having to re-learn a device's MAC address when the disconnected or powered-off device is active on the network again. You can add/ modify/delete a static MAC address.

### Add the Static MAC Address

You can add static MAC address in the switch MAC table.

- MAC Address: Enter the MAC address of the port that should permanently forward traffic regardless of the device network activity.
- 2. **Port No.:** Pull down the selection menu to select the port number.

- 3. Click Add
- 4. If you want to delete the MAC address from filtering table, select the MAC address and click Delete .

# MAC Address Table - Static MAC Addresses

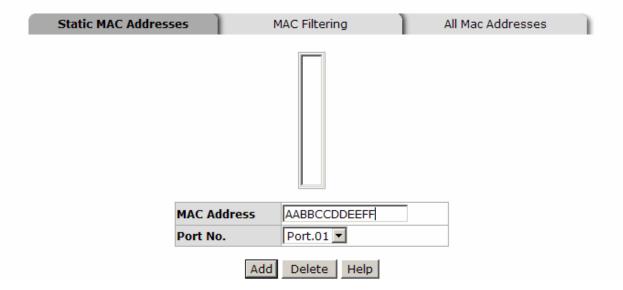

Static MAC Addresses interface

# **MAC Filtering**

By filtering MAC address, the switch can easily filter pre-configured MAC address and reduce the un-safety. You can add and delete filtering MAC address.

# MAC Address Table - MAC Filtering

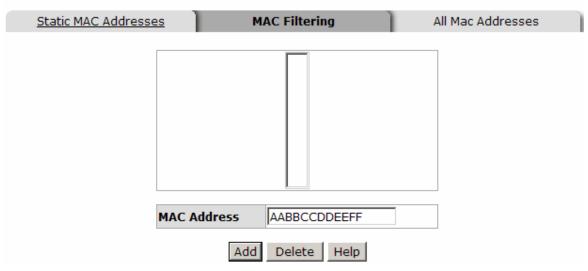

MAC Filtering interface

- 1. **MAC Address:** Enter the MAC address that you want to filter.
- 2. Click Add
- 3. If you want to delete the MAC address from filtering table, select the MAC address and click Delete .

### **All MAC Addresses**

You can view the port information of the connected device's MAC address and related devices' MAC address.

- 1. Select the port.
- The selected port of dynamic & static MAC address information will be displayed here.
- 3. Click Clear MAC Table to clear the current port static MAC address information on screen.

# MAC Address Table - All Mac Addresses

| Static MAC Addresses | MAC Filtering                                     | All Mac Addresses |
|----------------------|---------------------------------------------------|-------------------|
|                      | Port No: Port.01                                  |                   |
|                      | AABBCCDDEEFFSTATIC                                |                   |
|                      |                                                   |                   |
|                      |                                                   |                   |
|                      |                                                   |                   |
|                      |                                                   |                   |
|                      |                                                   |                   |
|                      | Dynamic Address Count:0<br>Static Address Count:1 |                   |
|                      | Clear MAC Table                                   |                   |

All MAC Address interface

# **Power over Ethernet**

This segment shows the Power over Ethernet function.

### Power over Ethernet Maximum Power Available 200 W **Actual Power Consumption** O(Power Source 2) 480 dV **Power Source** Main Supply Voltage Power Source 2(AC+DC) 200 Power Source 1(AC) 200 W **Firmware Version** 2.03 Port Knockoff Disabled AC Disconnect Capacitive Detection Start Apply Refresh **Power Limit From Power Limit** Enable Current Voltage Power Determined **Priority** (<15400) Legacy Mode state Classification Management (mA) (V) (mW) Class (mW) 1 V Low 15400 Detecting 0 0.0 0 0:15.4W 2 V Low 15400 Detecting 0 0.0 0 0:15.4W 3 V 15400 Null 0 0.0 0 0:15.4W Low V 6 4 15400 0.0 0 0:15.4W Low Detecting 0 5 V Low 15400 Detecting 0 0.0 0 0:15.4W 6 V Low 15400 Detecting 0.0 0 0:15.4W 7 V 15400 0.0 n 0:15.4W Low Detecting 0 8 ~ Low 15400 Detecting 0.0 0 0:15.4W Apply

PoE Status

- Maximum Power Available: Displays the maximum power supply in Watt.
- Actual Power Consumption: This column shows the real-time total power consumption.
- **Power Source:** This column shows the power source which is supplying.
- Power Source 1 (AC): This column shows the supplying power value of power source 1.
- Power Source 2 (AC+DC): This column shows the supplying power of power source 2 (it depends on the model only available on the MIL-SM8TXAF2GPA).
- Firmware Version: This column shows the PoE chip's firmware version.
- AC Disconnect: Mark this check box to monitor the AC impedance on the port terminals and removes power when the impedance rises above a certain value, for a

- certain period (for details, see the IEEE 802.3af specification).
- Capacitive Detection: If the port and capacitive detection are enabled, the capacitances state reads in the voltage result from the constant current. This is the subtracted from the pre-capacitance voltage to get a charge rate. If this charge rate is within the window of the PD signatures, the device is considered to be discovered.
- And then, click Apply to carry into effect.
- Port: The index of PoE ports.
- **Enable State:** Check it to enable the PoE function to the port.
- Power Limit From: Check it to decide the power limit method.
  - Classification: When this check box is marked, the system will limit the power supply to the powered device in accordance with the related class.
- **Legacy:** Check it to support the legacy power devices.
- **Priority:** Pull down the selection menu item to choose the priority of power supplying.
- Port Limit (<15400) mW: User can key in the power limit value which is under 15.4 Watts.</p>
- **Mode:** Displays the operating mode of the port.
- Current (mA): Displays the operating current of the port.
- Voltage (V): Displays the operating voltage of the port.
- Power (mW): Displays the power consumption of the port.
- **Determined Class:** Displays the PD's class.
- And then, click Apply to carry into effect.

# **Factory Default**

Reset switch to default configuration. Click Reset to reset all configurations to the default value.

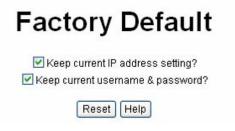

Factory Default interface

# **Save Configuration**

Save all configurations that you have made in the system. To ensure the all configuration will be saved. Click Save to save the all configuration to the flash memory.

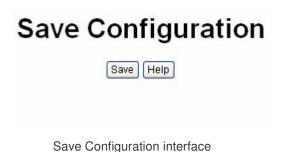

# **System Reboot**

Reboot the switch in software reset. Click Reboot to reboot the system.

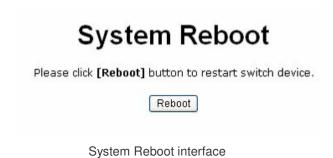

# **Troubleshooting**

This section is intended to help solve the most common problems on the PoE Injector Managed Switch.

# Incorrect connections

The switch port can automatically detect straight or crossover cable when you link switch with other Ethernet device. For the RJ-45 connector should use correct UTP or STP cable, 10/100Mbps port use 2-pairs twisted cable and Gigabit 1000T port use 4 pairs twisted cable. If the RJ-45 connector is not correctly pinned on right position then the link will fail. For fiber connection, please notice that fiber cable mode and fiber module should be match.

# Faulty or loose cables

Look for loose or obviously faulty connections. If they appear to be OK, make sure the connections are snug. If that does not correct the problem, try a different cable.

### Non-standard cables

Non-standard and miss-wired cables may cause numerous network collisions and other network problem, and can seriously impair network performance. A category 5-cable tester is a recommended tool for every 100Base-T network installation.

**RJ-45 ports:** use unshielded twisted-pair (UTP) or shield twisted-pair (STP) cable for RJ-45 connections:  $100\Omega$  Category 3, 4 or 5 cable for 10Mbps connections,  $100\Omega$  Category 5 cable for 100Mbps connections, or  $100\Omega$  Category 5e/above cable for 1000Mbps connections. Also be sure that the length of any twisted-pair connection does not exceed 100 meters (328 feet).

# Improper Network Topologies

It is important to make sure that you have a valid network topology. Common topology faults include excessive cable length and too many repeaters (hubs) between end nodes. In addition, you should make sure that your network topology contains no data path loops. Between any two ends nodes, there should be only one active cabling path at any time. Data path loops will cause broadcast storms that will severely impact your network performance.

# **Diagnosing LED Indicators**

The switch can be easily monitored through panel indicators, which describes common problems user may encounter and where user can find possible solutions, to assist in identifying problems.

If the power indicator does not light on when the power cord is plugged in, you may have a problem with power outlet, or power cord. However, if the Switch powers off after running for a while; check for loose power connections, power losses, or surges at power outlet. If the problem still cannot be resolved, please contact the local dealer for assistance.

# **Technical Specification**

This section provides the specifications of 8 10/100TX + 2 Gigabit copper/ Mini-GBIC Combo with 8 PoE Injectors Managed Switch and the 8 10/100TX + 1 10/100/1000T/100/1000 SFP Combo with 4 PoE Injectors Managed Switch.

|                 | IEEE802.3 10BASE-T Ethernet                           |  |
|-----------------|-------------------------------------------------------|--|
|                 | IEEE802.3u 100BASE-TX                                 |  |
|                 | IEEE802.3ab 1000Base-T                                |  |
|                 | IEEE802.3z Gigabit fiber                              |  |
|                 | IEEE802.3x Flow control and Back pressure             |  |
|                 | IEEE802.3ad Port trunk with LACP                      |  |
|                 | IEEE802.3af Power over Ethernet                       |  |
| Standard        | Cisco Legacy PD                                       |  |
|                 | IEEE802.1d Spanning Tree                              |  |
|                 | IEEE802.1w Rapid spanning tree                        |  |
|                 | IEEE802.1p Class of service                           |  |
|                 | IEEE802.1Q VLAN Tag                                   |  |
|                 | IEEE 802.1x user authentication(Radius)               |  |
|                 | IEEE802.1ab LLDP** (for 8 10/100TX + 2 Gigabit        |  |
|                 | copper/Mini-GBIC Combo with 8 PoE Injectors Managed   |  |
|                 | Switch)                                               |  |
|                 | System Power: (Green)                                 |  |
|                 | 10/100TX Port: Link/Activity (Green), 100Mbps (Green) |  |
| LED Indicators  | Gigabit copper port: 1000Mbps (Green), Link/Activity  |  |
| LED IIIdicators | (Green)                                               |  |
|                 | Mini-GBIC: Link/Activity (Green)                      |  |
|                 | PoE: FWD (Green)                                      |  |
|                 |                                                       |  |

|                     | Full-duplex/Collision ([Orange], 8 10/100TX + 1  |
|---------------------|--------------------------------------------------|
|                     | 10/100/1000T/100/1000 SFP Combo with 4 PoE       |
|                     | Injectors Managed Switch)                        |
|                     |                                                  |
|                     | 100Base-T: RJ-45 with auto MDI/MDI-X             |
|                     | Port 1~4 (4 PoE Injectors model)/                |
|                     | Port 1~8 (8 PoE Injectors model)                 |
| Connector           | support POE injecting function                   |
|                     | 1000Base-T:RJ-45 with auto MDI/MDI-X             |
|                     | Gigabit fiber: Mini-GBIC socket                  |
|                     | 100M fiber: Mini-GBIC socket                     |
|                     | Store and forward switch architecture            |
| Switch architecture |                                                  |
|                     | System throughput up to 8.3Mpps                  |
| Pook plane          | 3.6Gbps (4 PoE Injectors model)                  |
| Back-plane          | 5.6Gbps (8 PoE Injectors model)                  |
| MAC address         | OK MAC address table with Auto learning function |
| MAC address         | 8K MAC address table with Auto learning function |
| Flash ROM           | 4Mbytes                                          |
|                     |                                                  |
| DRAM                | 32Mbytes                                         |
|                     |                                                  |
| Packet Buffer       | 1 Mbits for packet buffer                        |
|                     | 100 040\/                                        |
| Power Supply        | 100~240V <sub>AC</sub>                           |
|                     | DC 48V (8 PoE Injectors model)                   |
| Power Consumption   | 79Watts (4 PoE Injectors model)                  |
|                     |                                                  |

|                          | 135Watts (8 PoE Injectors model)                                                                           |
|--------------------------|----------------------------------------------------------------------------------------------------|
| Ventilation              | 1 fan                                                                                                    |
| Operating<br>Temperature | 0°C~45°C, 5%~95%RH                                                                                         |
| Storage environment      | -40°C∼70°C, 95% RH                                                                                         |
| Dimensions               | 8 PoE Injectors model : 270mm(W) x 210mm(D) x 44mm(H) 4 PoE Injectors model: 217mm(W) x 140mm(D) x 43mm(H) |
| ЕМІ                      | FCC Class A<br>CE                                                                                          |
| Safety                   | UL, cUL, CE/EN60950-1                                                                                      |

<sup>\*\*</sup> optional

# **Appendix**

# **Console Port Pin Assignments**

The DB-9 serial port on the switch is used to connect to the switch for out-of-band console configuration. The console—command line interface can be accessed from a terminal or a PC running a terminal emulation program. The pin assignments used to connect to the serial port are provided in the following tables.

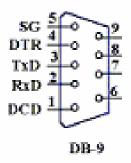

DB-9 Console Port Pin Numbers

# ■ DB-9 Port Pin Assignments

| EIA Circuit | CCITT Signal | Description             | Switch's<br>DB9 DTE<br>Pin # | PC DB9<br>DTE Pin # |
|-------------|--------------|-------------------------|------------------------------|---------------------|
| BB          | 104          | RxD (Received Data)     | 2                            | 2                   |
| ВА          | 103          | TxD (Transmitted Data)  | 3                            | 3                   |
| AB          | 102          | SGND (Signal<br>Ground) | 5                            | 5                   |

### ■ Console Port to 9-Pin DTE Port on PC

| Switch's 9-Pin Serial Port | CCITT Signal PC's 9-Pin           | DTE Port |
|----------------------------|-----------------------------------|----------|
| 2 RXD                      | <rxd< td=""><td>3 TxD</td></rxd<> | 3 TxD    |
| 3 TXD                      | >                                 | 2 RxD    |
| 5 SGND                     | SGND                              | 5 SGND   |

# 100BASE-TX/10BASE-T Pin Assignments

With 100BASE-TX/10BASE-T cable, pins 1 and 2 are used for transmitting data, and pins 3 and 6 for receiving data; pins 4, 5, 7 and 8 are used for power supplying.

# RJ-45 Pin Assignment of non-802.3af standard PD with Midspan/Endspan POE HUB/SWITCH

### ■ Pin out of Cisco non-802.3af standard PD

| Pin | Signal |
|-----|--------|
| 1   | RX+    |
| 2   | RX-    |
| 3   | TX+    |
| 4   | VCC -  |
| 5   | VCC -  |
| 6   | TX-    |
| 7   | VCC +  |
| 8   | VCC +  |

### ■ Pin out of POE Midspan Hub/Switch

| Pin | Signal / Name |
|-----|---------------|
| 1   | RX+           |
| 2   | RX-           |
| 3   | TX+           |
| 4   | VCC+          |
| 5   | VCC+          |
| 6   | TX-           |
| 7   | VCC-          |
| 8   | VCC-          |

# ■ Pin out of POE Endspan Hub/Switch

| Pin | Signal / Name |
|-----|---------------|
| 1   | TX+/VCC+      |
| 2   | TX-/VCC+      |
| 3   | TX+/VCC-      |
| 4   |               |
| 5   |               |
| 6   | TX-/VCC-      |
| 7   |               |
| 8   |               |

Note '+' and '-' signs represent the polarity of the wires that make up each wire pair.

Before you powered PD, please check the RJ-45 connector pin assignment follow IEEE802.3af standard, otherwise you may need change one of the RJ-45 connector pin assignment, which attached with the UTP cable.

All ports on this switch support automatic MDI/MDI-X operation, you can use straight-through cables for all network connections to PCs or servers, or to other switches or hubs. In straight-through cable, pins 1, 2, 3 and 6, at one end of the cable,

are connected straight through to pins 1, 2, 3 and 6 at the other end of the cable. The table below shows the 10BASE-T/ 100BASE-TX MDI and MDI-X port pin outs.

| Pin MDI-X | Signal Name               | MDI Signal Name           |
|-----------|---------------------------|---------------------------|
| 1         | Receive Data plus (RD+)   | Transmit Data plus (TD+)  |
| 2         | Receive Data minus (RD-)  | Transmit Data minus (TD-) |
| 3         | Transmit Data plus (TD+)  | Receive Data plus (RD+)   |
| 6         | Transmit Data minus (TD-) | Receive Data minus (RD-)  |

Free Manuals Download Website

http://myh66.com

http://usermanuals.us

http://www.somanuals.com

http://www.4manuals.cc

http://www.manual-lib.com

http://www.404manual.com

http://www.luxmanual.com

http://aubethermostatmanual.com

Golf course search by state

http://golfingnear.com

Email search by domain

http://emailbydomain.com

Auto manuals search

http://auto.somanuals.com

TV manuals search

http://tv.somanuals.com